# **Codesys3.5.16.40RTE 安装说明**

#### **以 win7-64 位旗舰版系统为例**

1. 首先需要关闭工控机的防火墙

点击左下角"开始菜单"-"控制面板"-"系统和安全"-"windows 防火墙"-"打开或关闭 windows 防火墙"-"关闭 windows 防火墙"

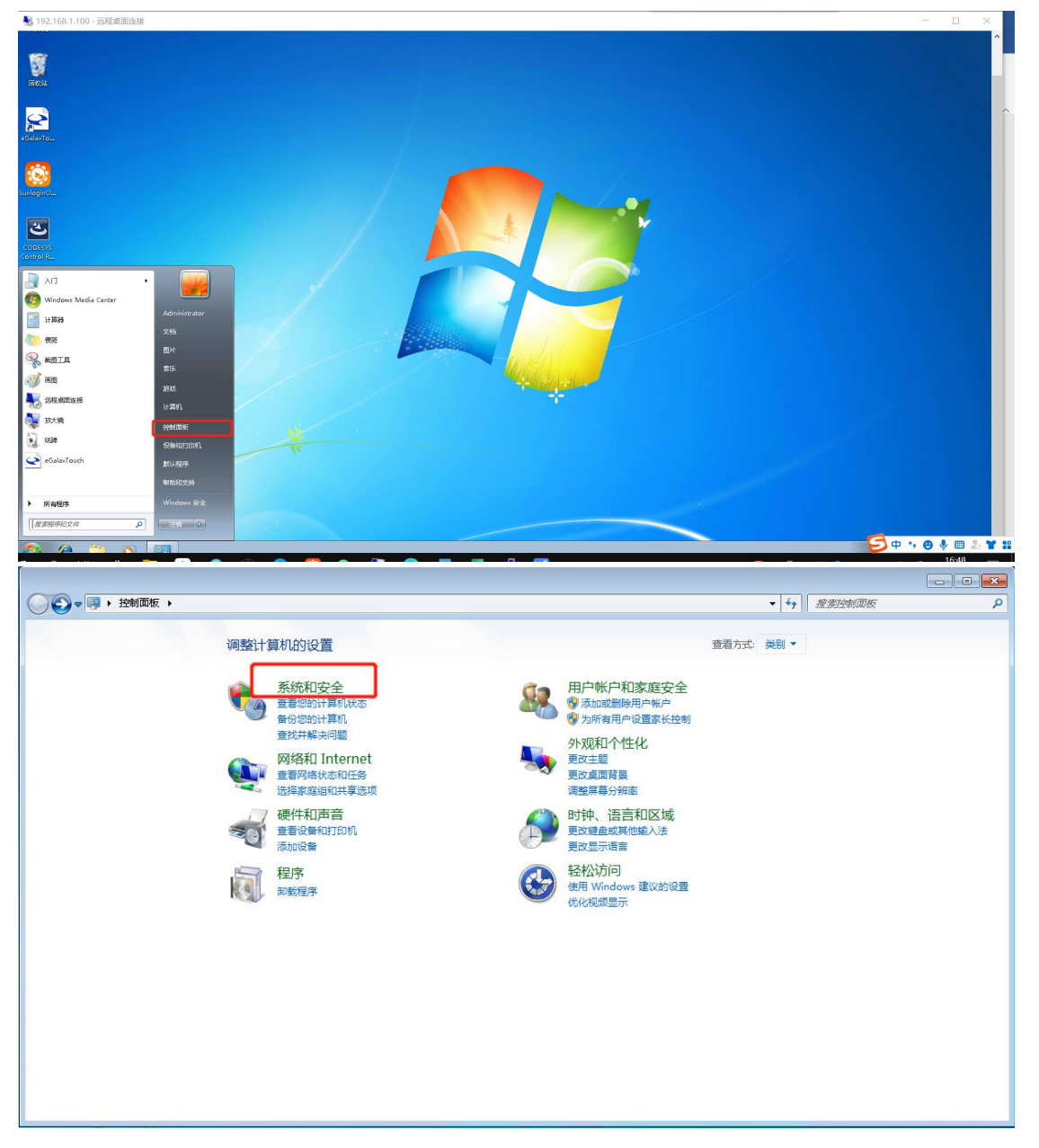

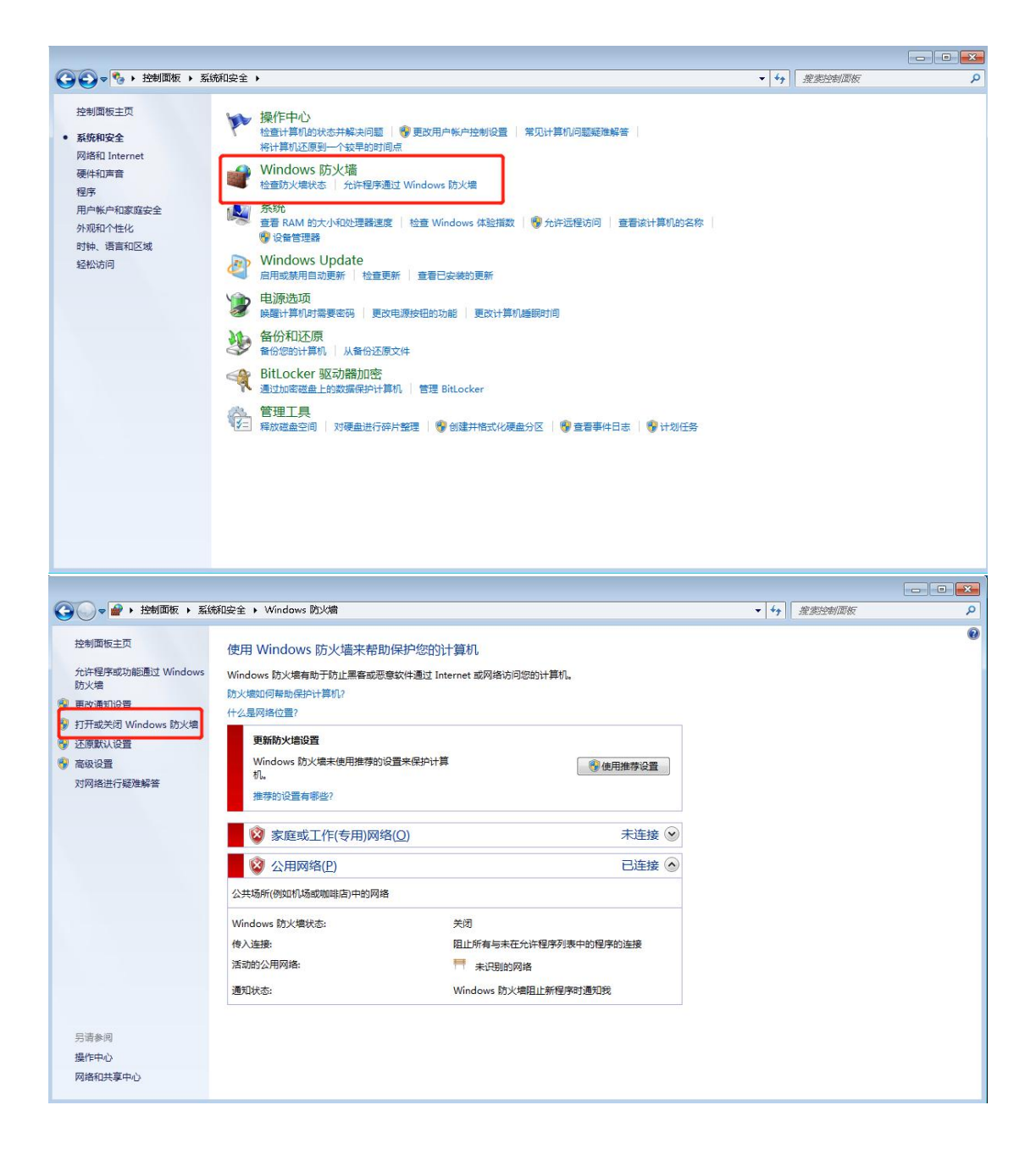

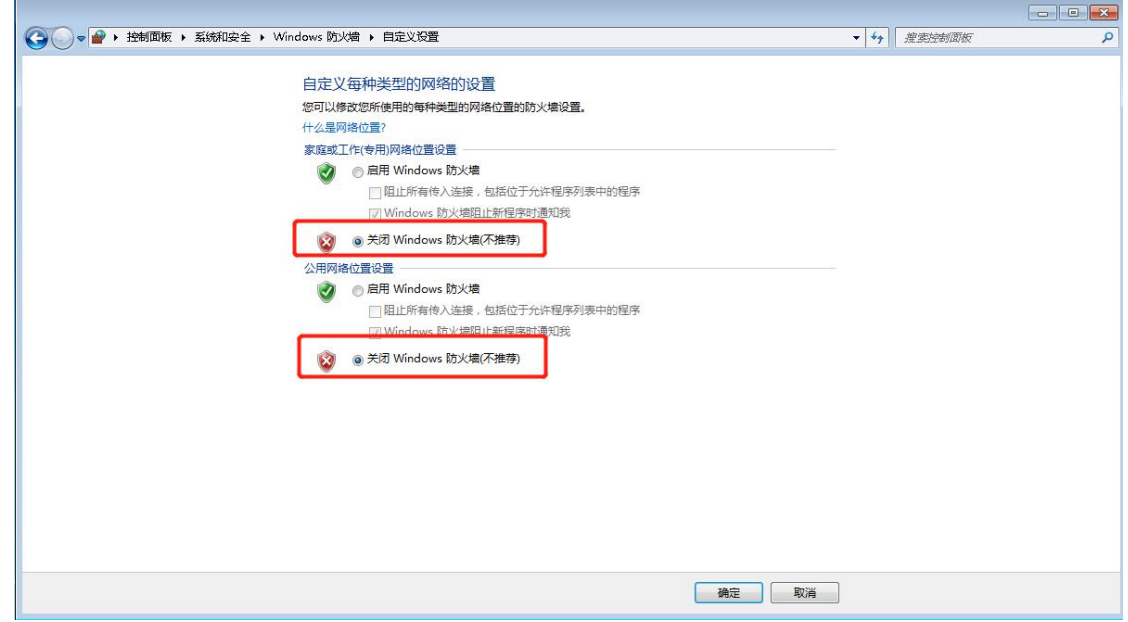

2. 打开注册文件夹 双击"Windows6.1-KB3033929-x64"补丁进行安装

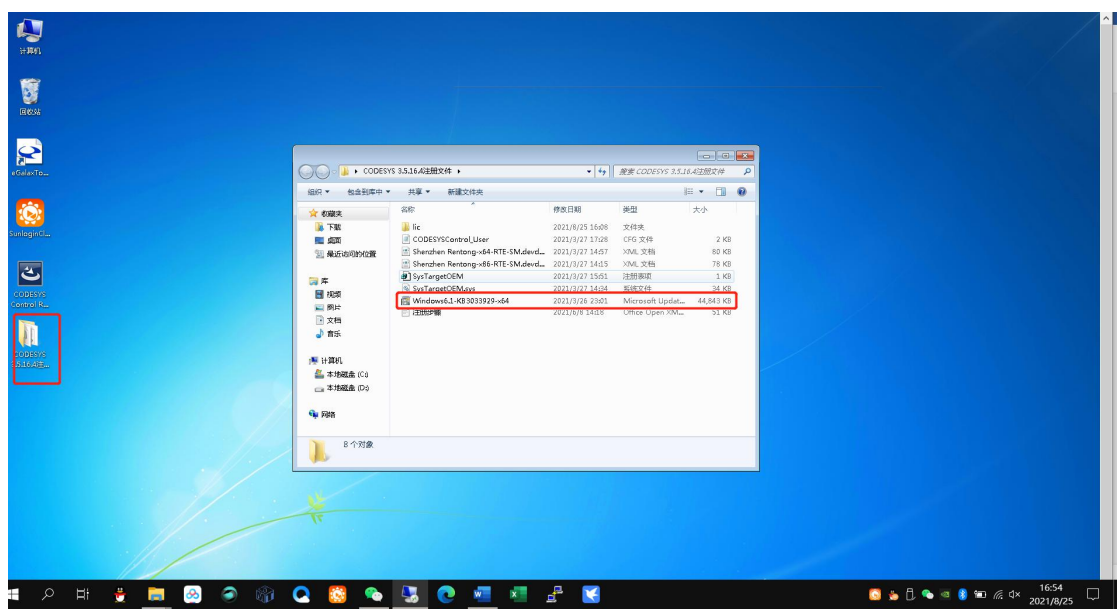

若安装过程中出现"系统已有该补丁" 或 "系统已有更高版本的补丁" 则取消该步骤

3. 右键 Codesys3.5.16.40RTE 安装包 选择"以管理员身份运行"

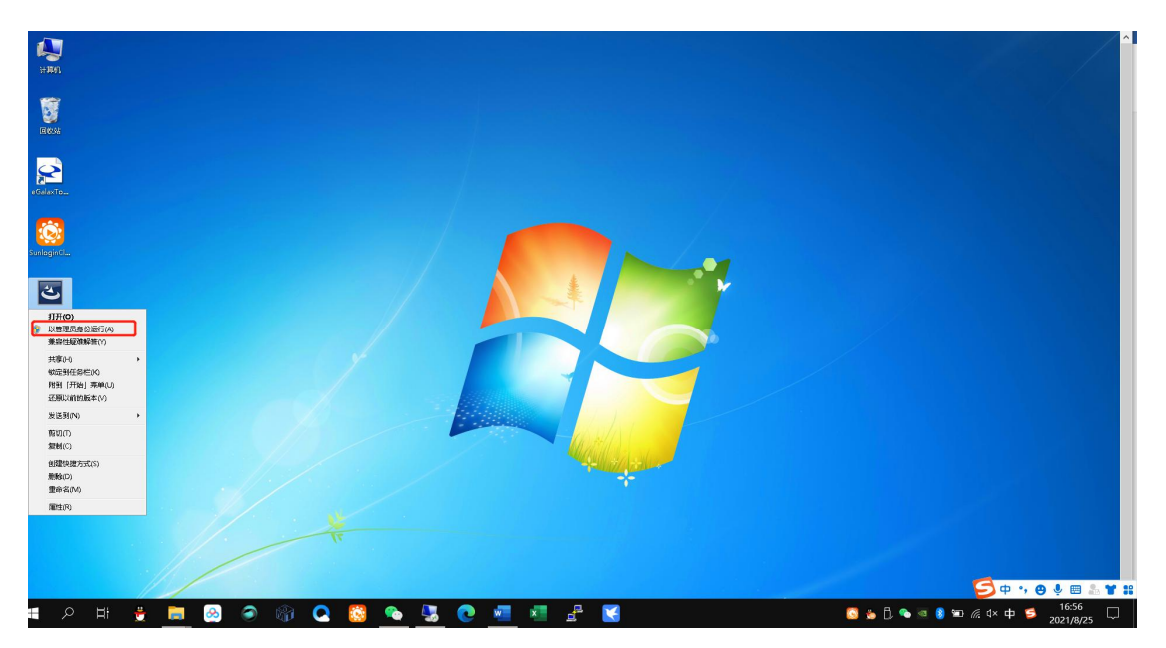

4. 弹出"欢迎安装 RTE3.5.16.40"窗口 点击 NEXT

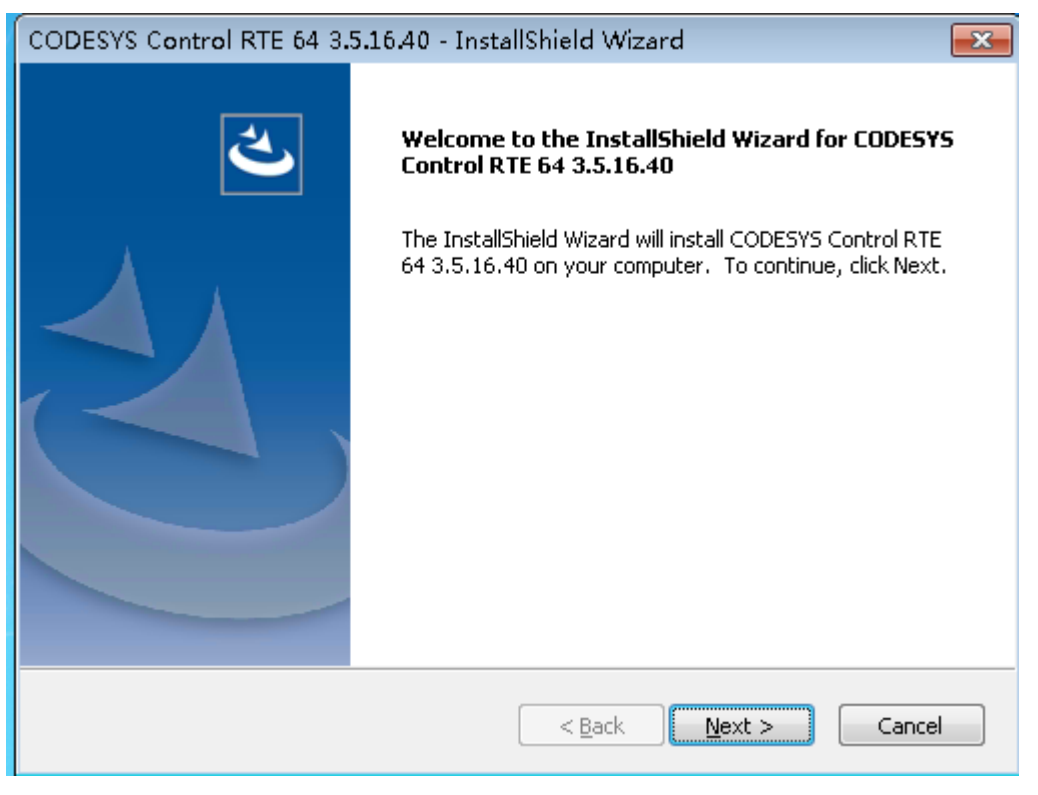

5. 选择"我接受授权条约"

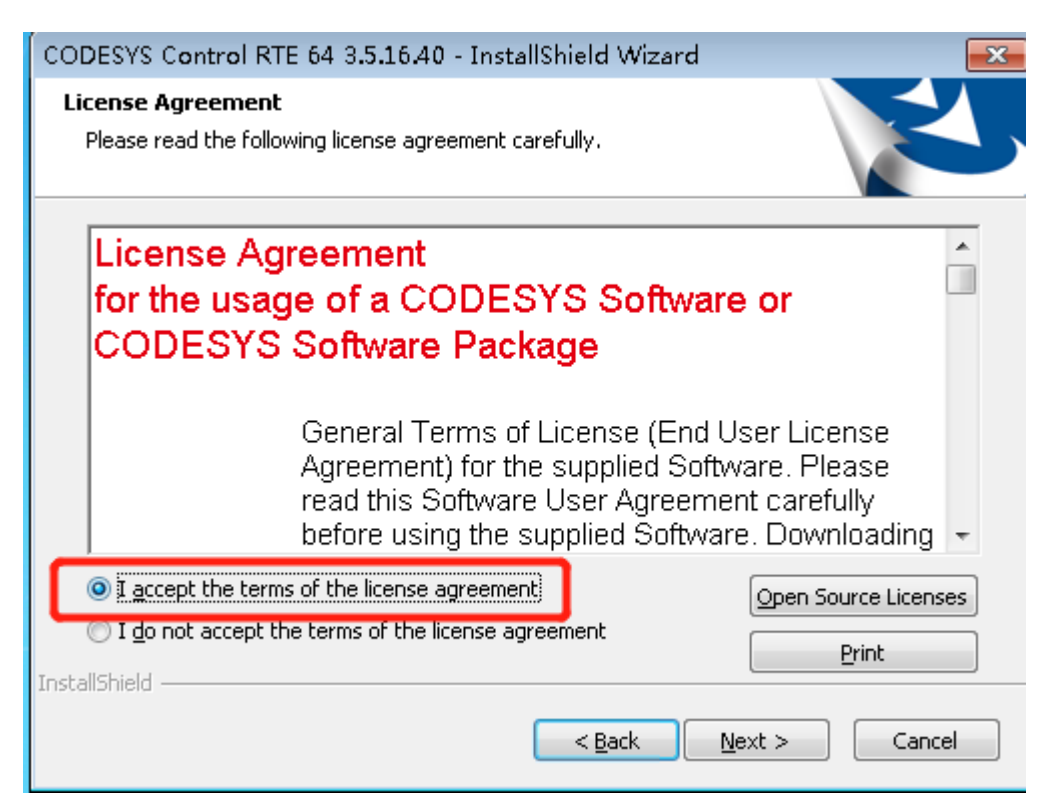

6. 选择软件安装路径 默认在 C 盘

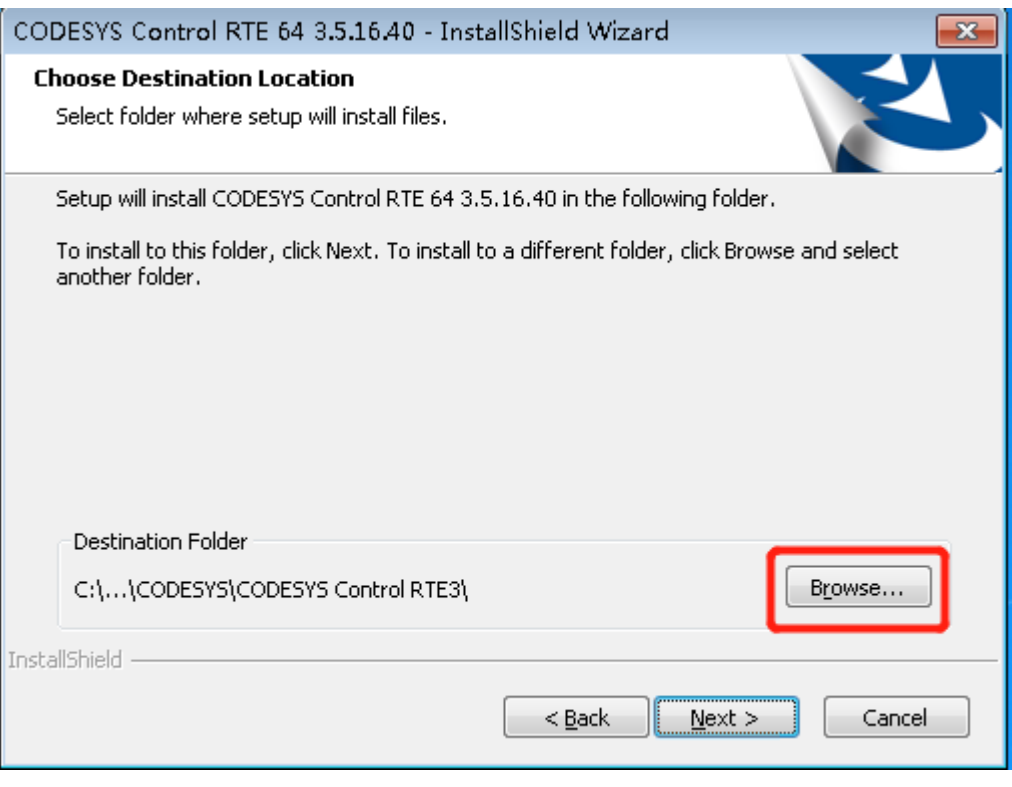

7. 软件会自动识别工控机的物理核数量 不用更改 点击 NEXT

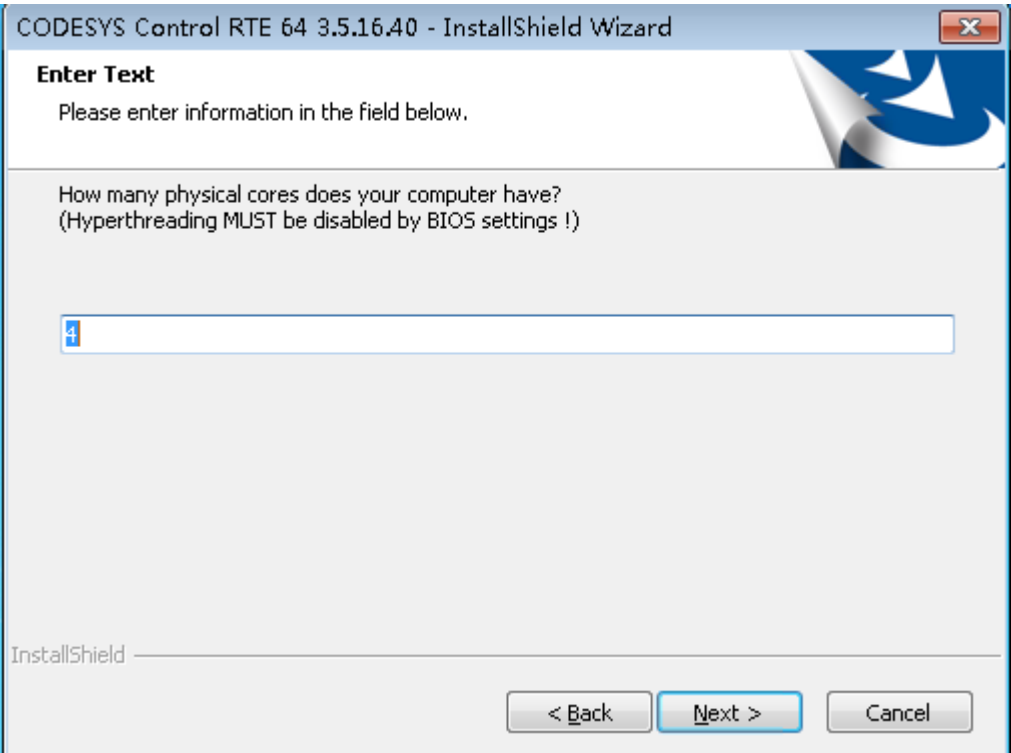

### 8. "启动选项将会改变" 继续选择 NEXT

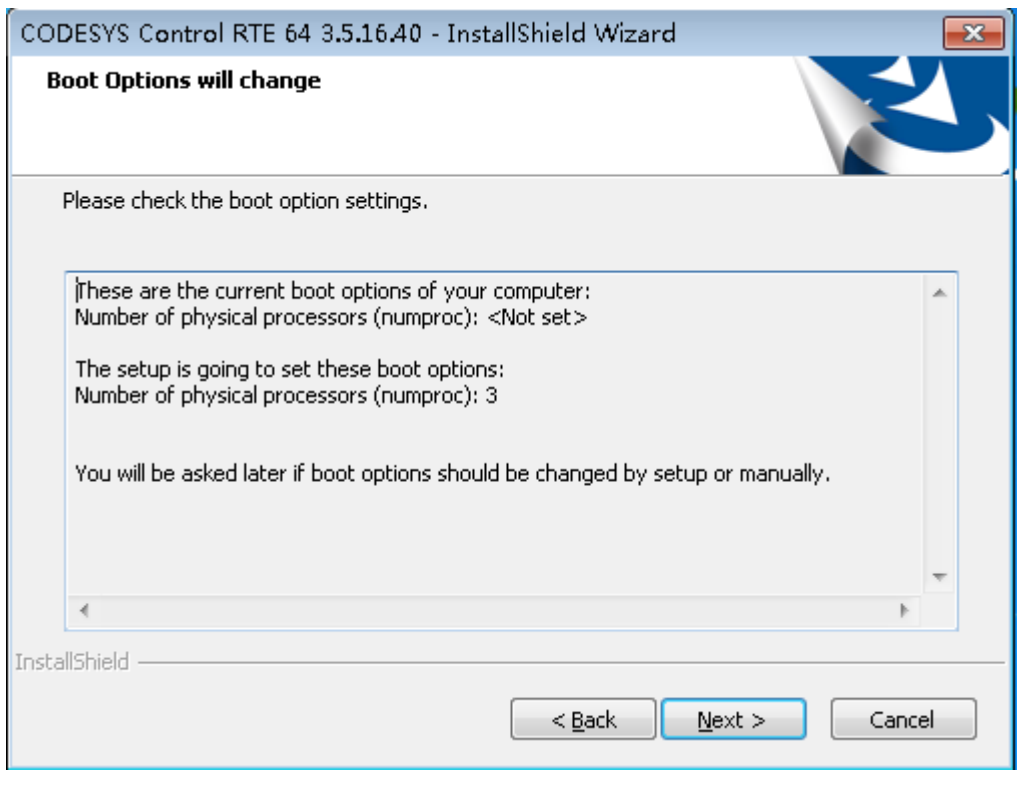

9. 默认选择 "是的 安装改变了启动选项" 点击 NEXT

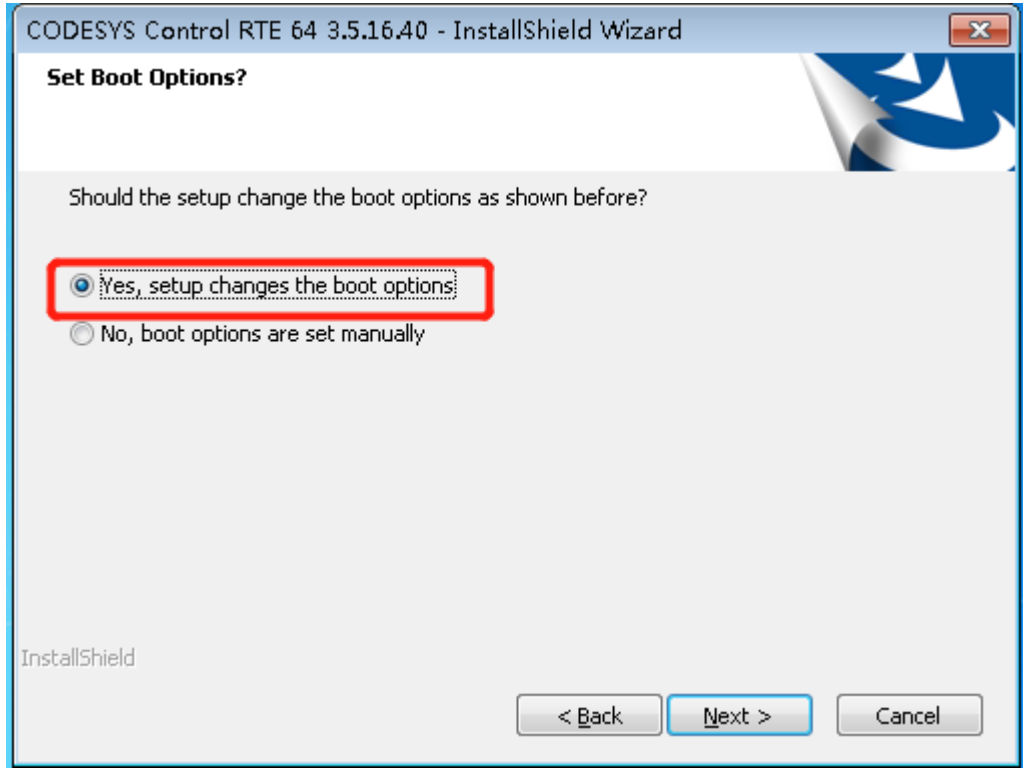

### 10. 选择"运动控制版本的 RTE"

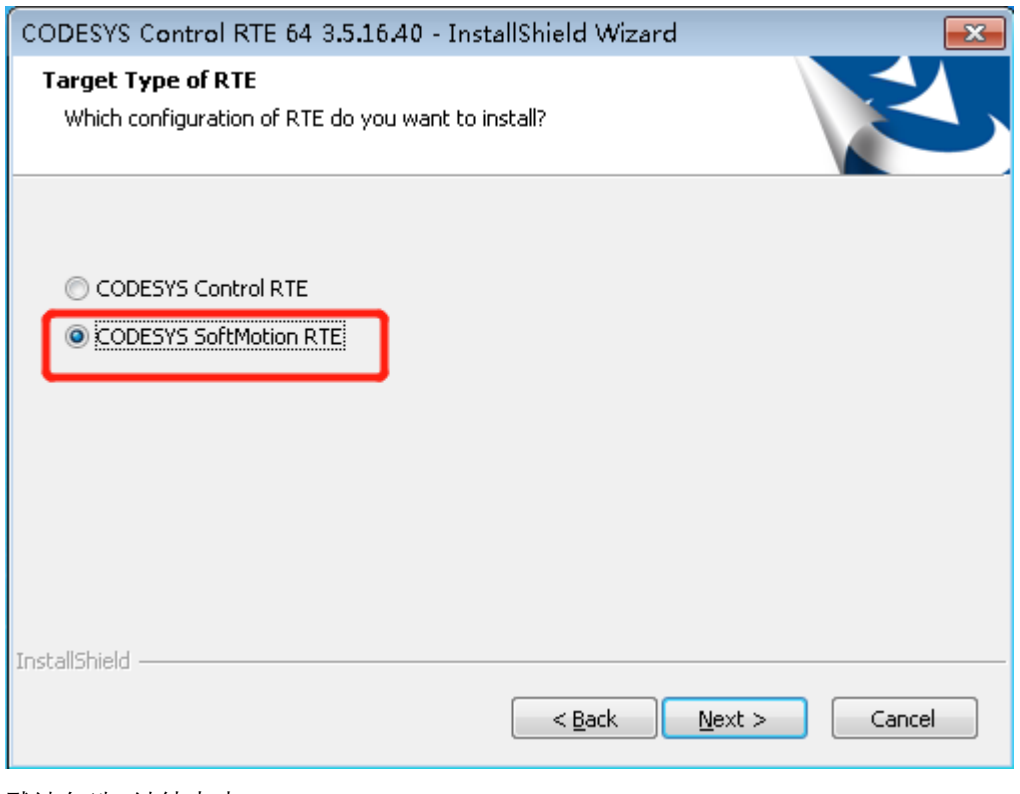

11. 默认勾选 继续点击 NEXT

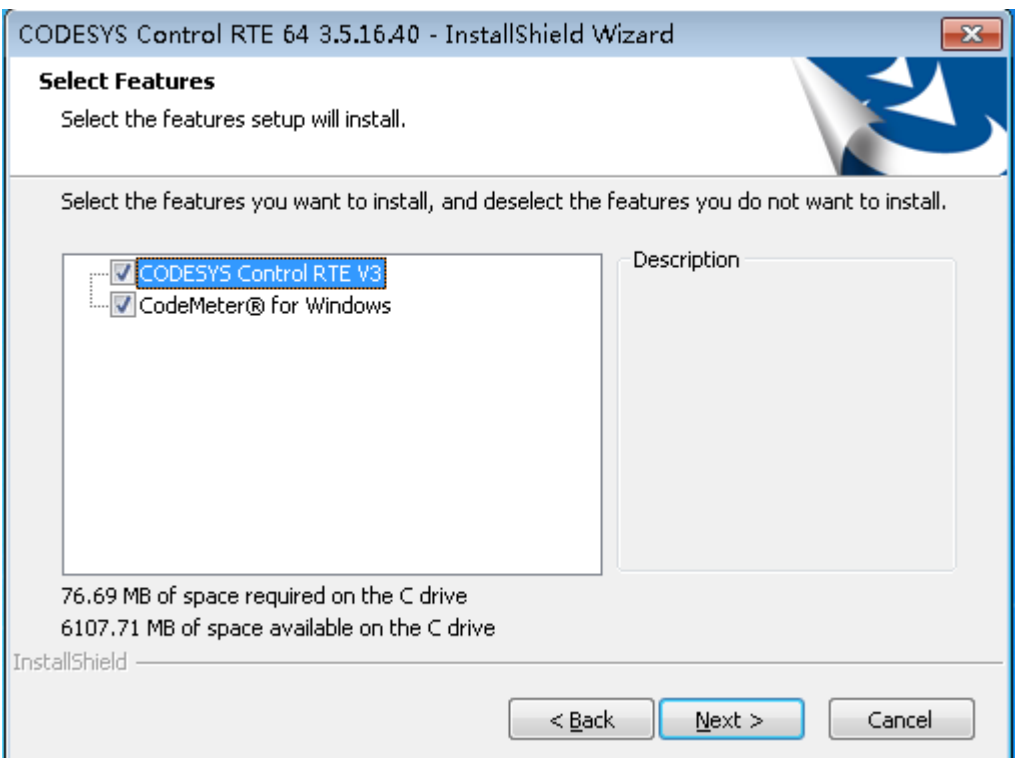

### 12. "开始复制文件" 点击 NEXT

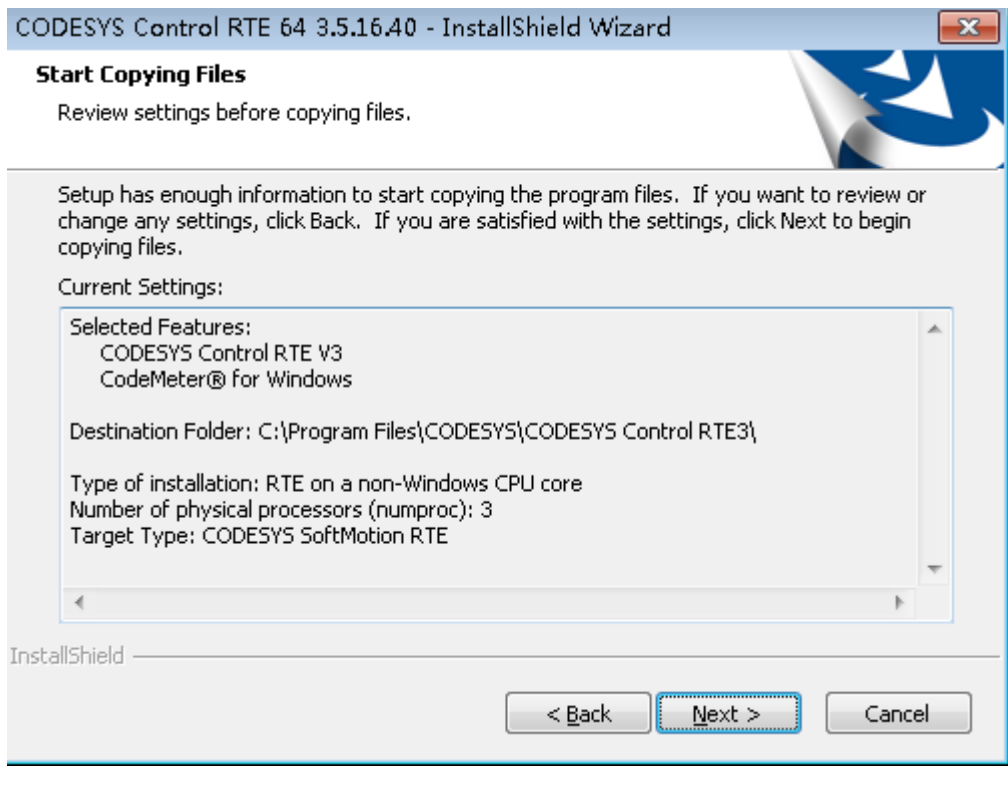

13. 等待安装

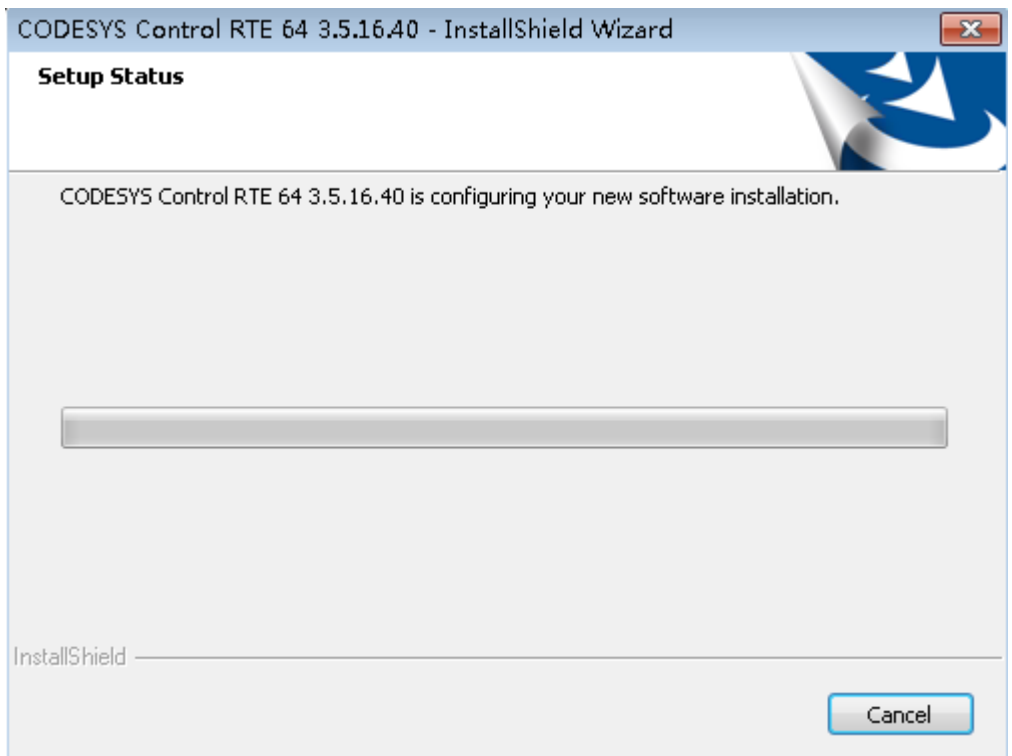

14. 进度条走完后会弹出"安装已关闭下列任务: 电源能效诊断"点击"确定"

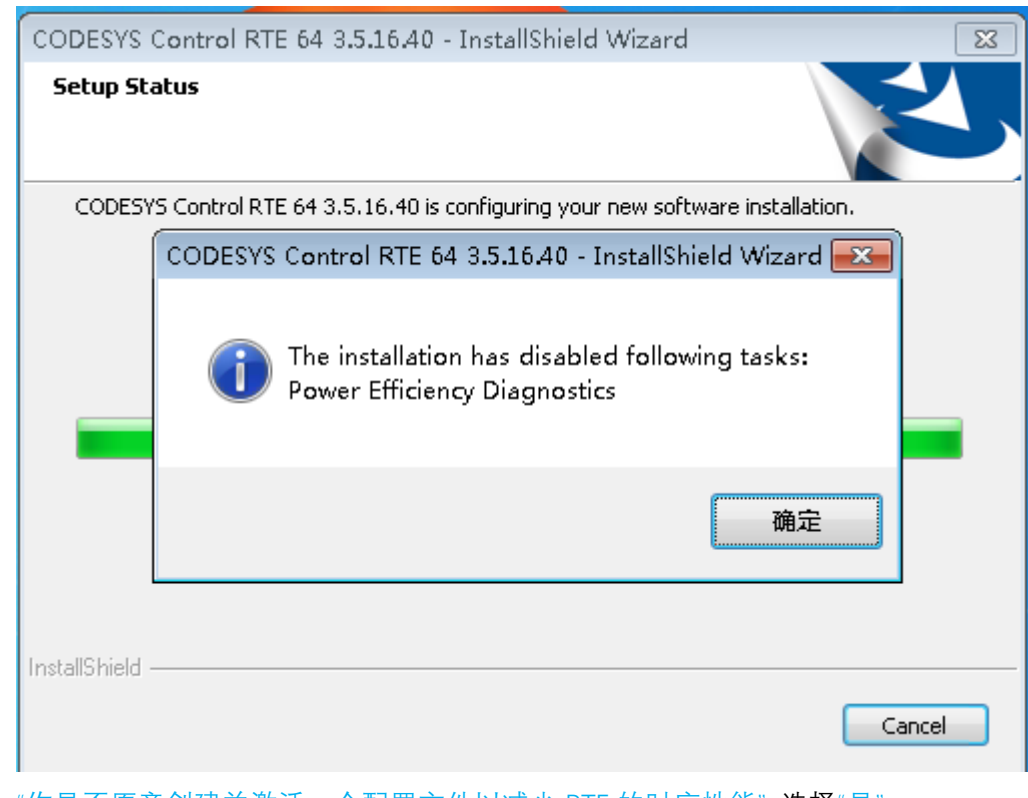

15. "你是否愿意创建并激活一个配置文件以减少 RTE 的时序性能" 选择"是"

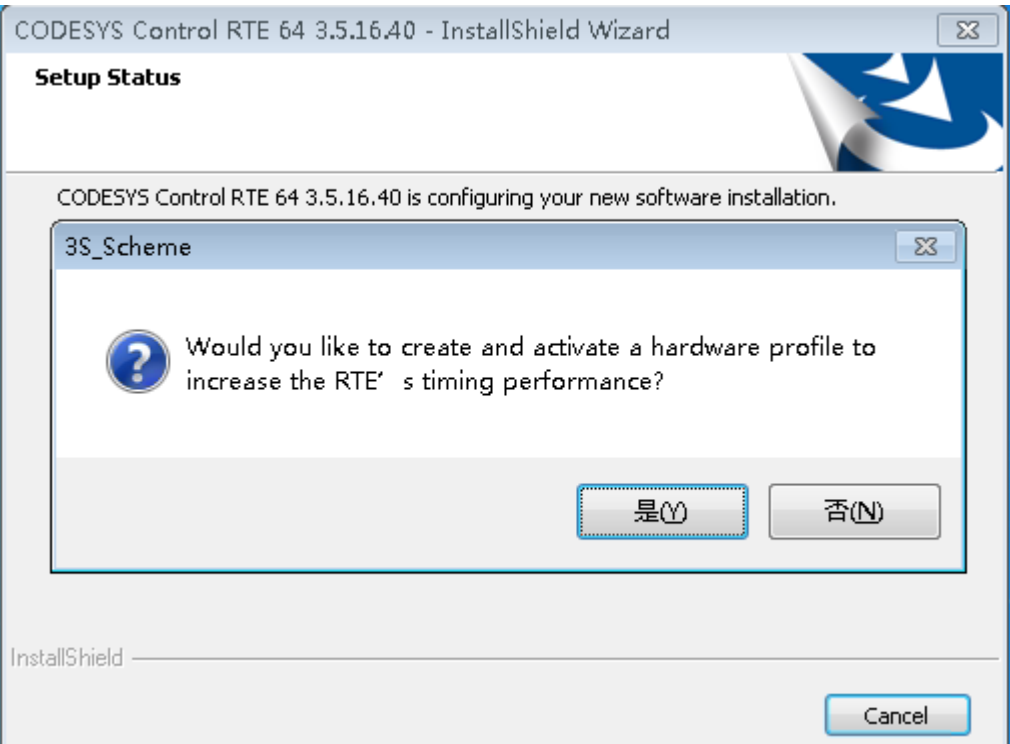

## 16. "我已阅读以上信息" 点击 NEXT

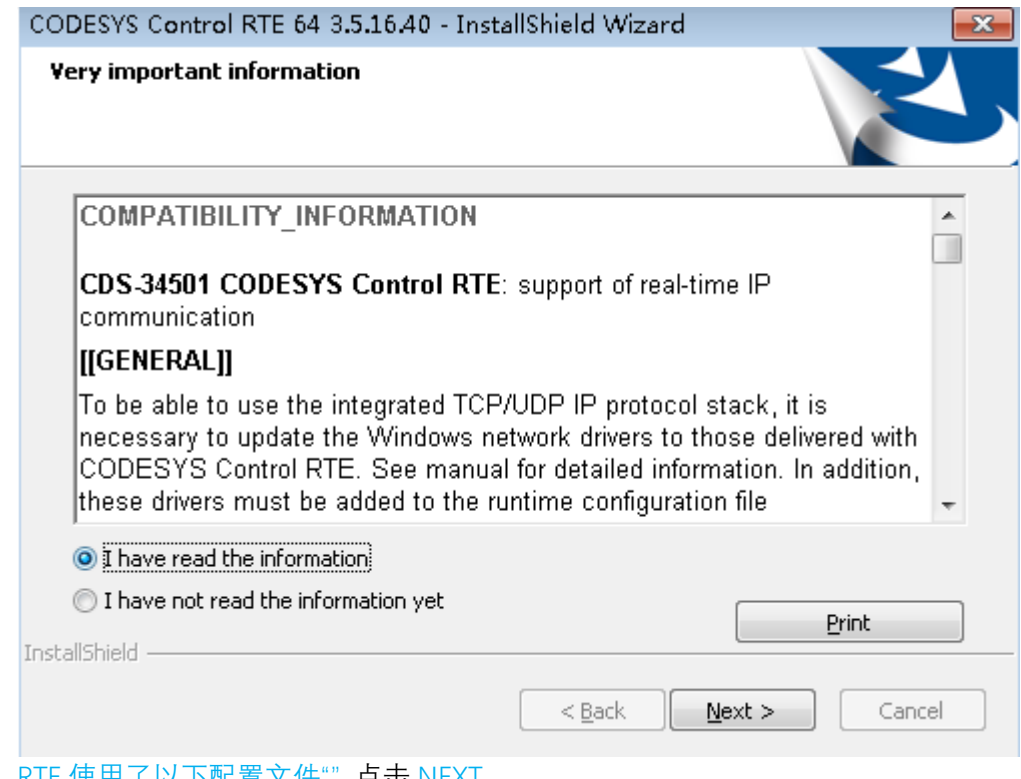

17. RTE 使用了以下配置文件"" 点击 NEXT

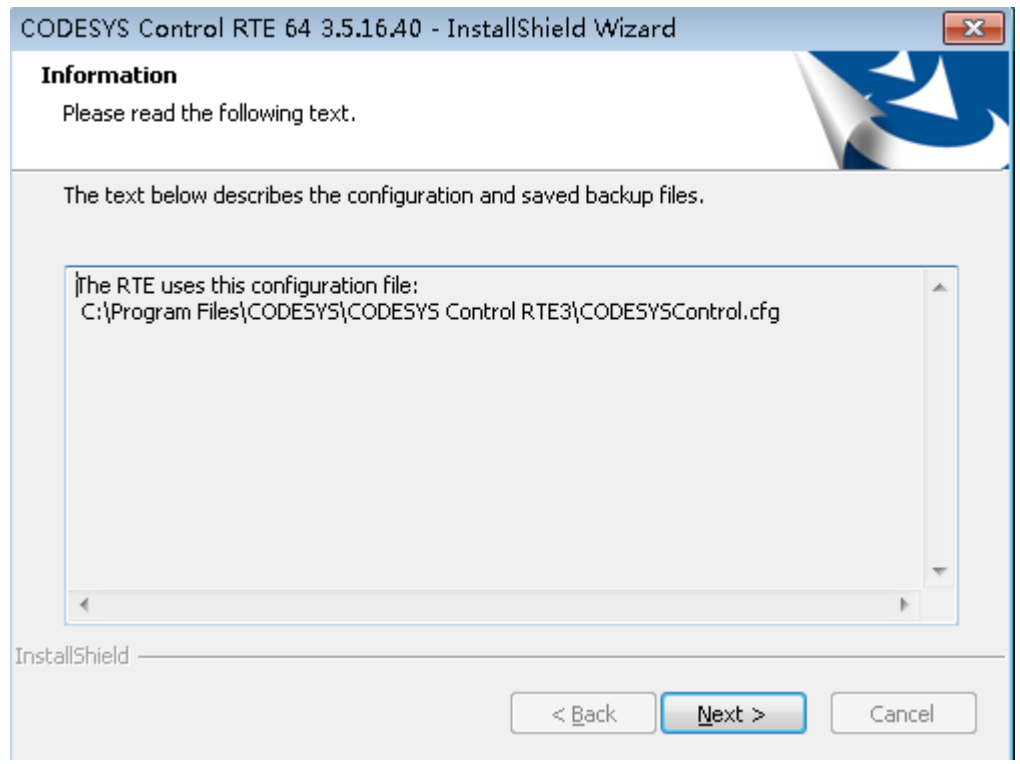

## 18. "是的 我准备现在重启电脑"

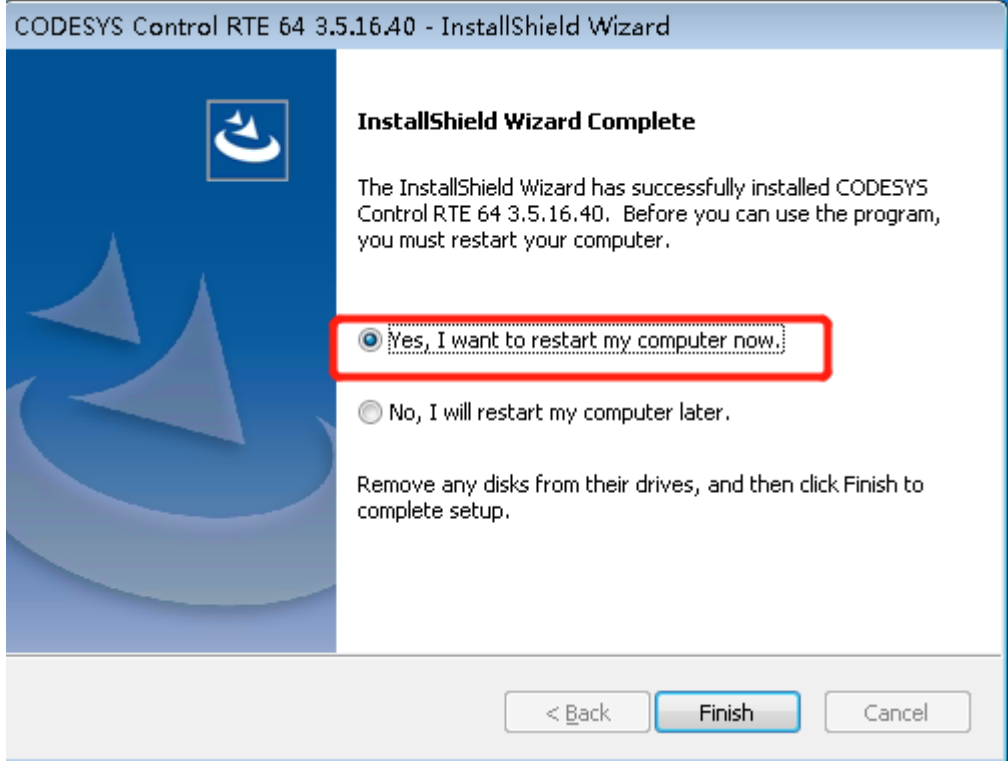

19. 重启成功后 RTE 图标一般被隐藏在收缩栏里 可将其拖动至任务栏中

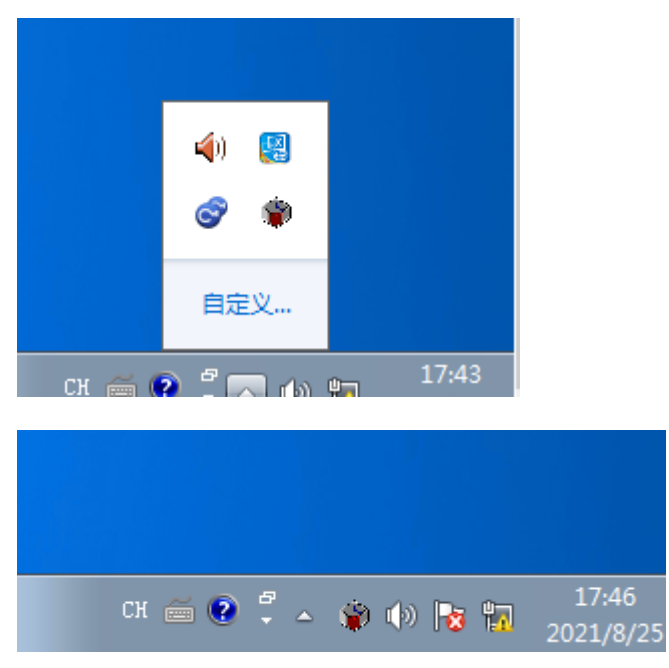

20. 打开桌面上的 Codesys3.5.16.40 注册文件

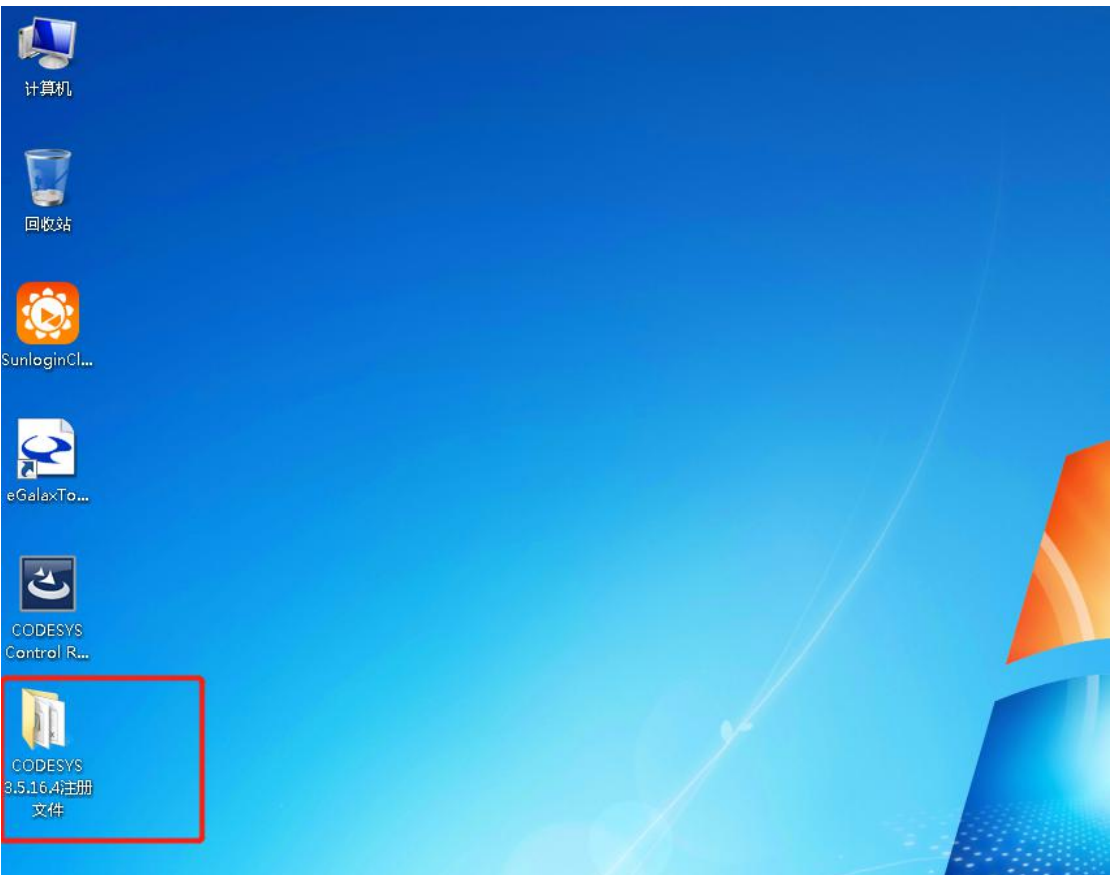

21. 将 lic 文件夹放在 C:\Program Files\3S CODESYS\CODESYS Control RTE3 目录下(若没有 3S CODESYS 和 CODESYS Control RTE3 两个文件夹,需自行新建)

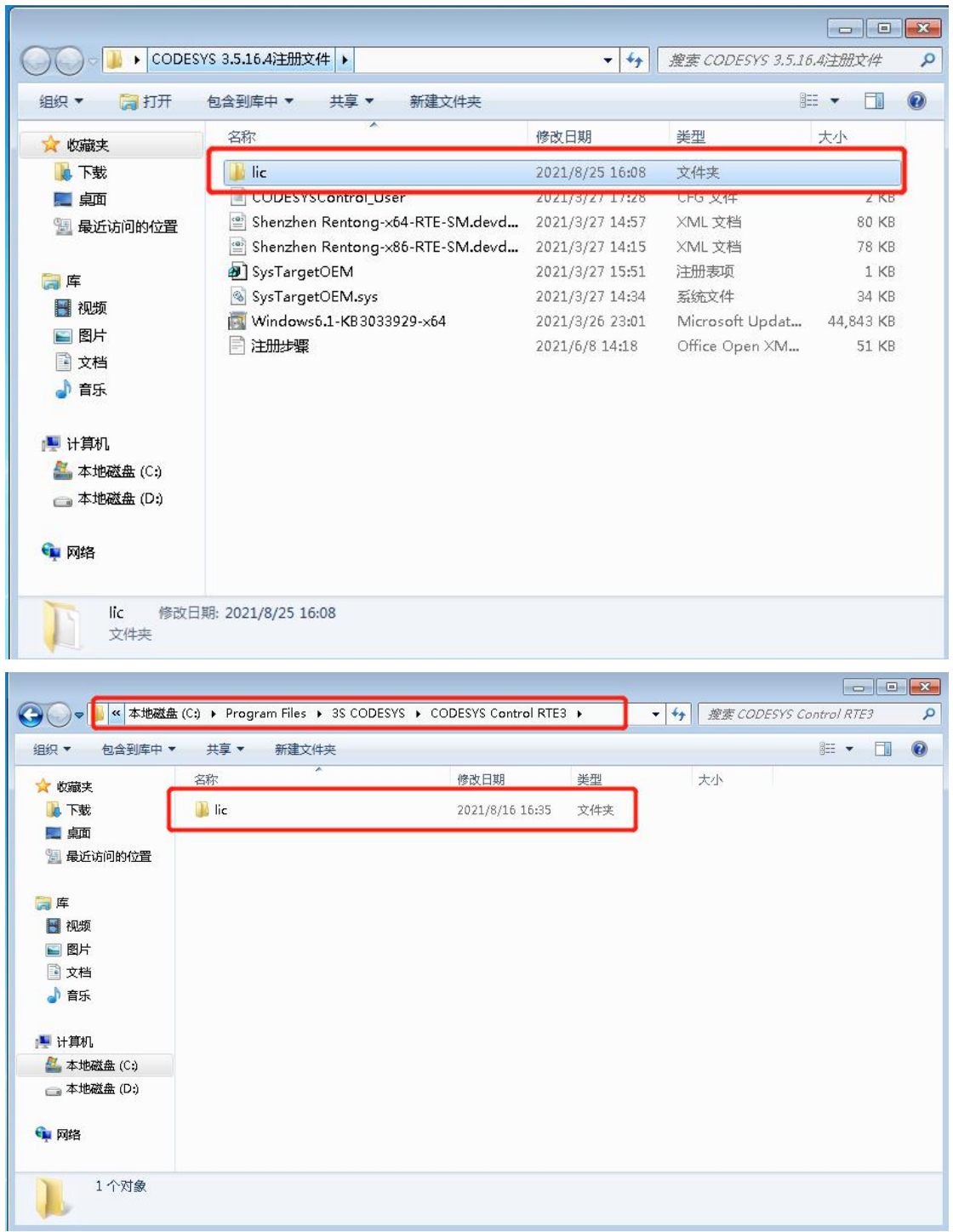

22. 打开计算机 C 盘 一般情况系统不会显示隐藏文件 界面如下

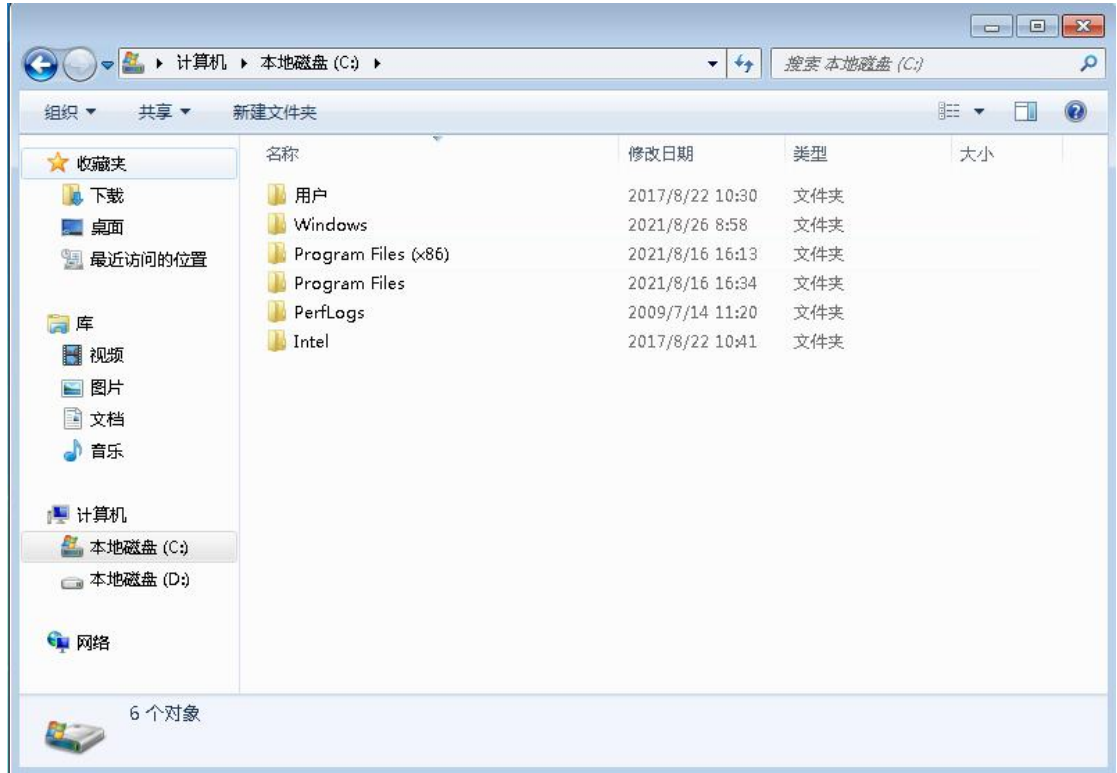

23. 点击"组织"-"文件夹和搜索选项"

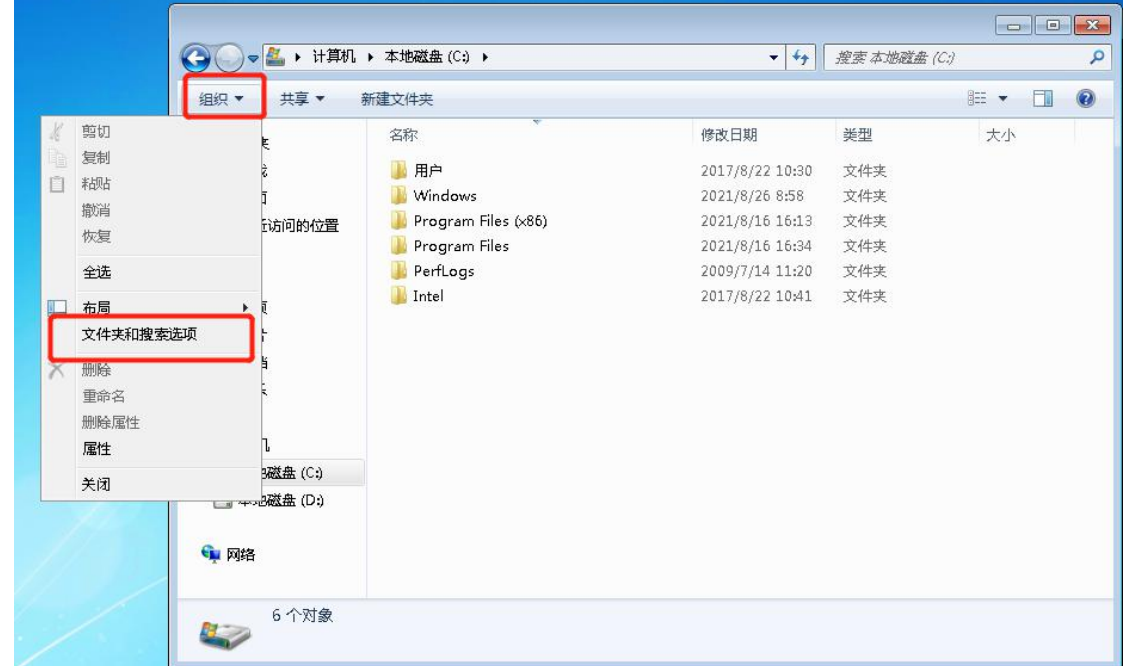

24. 点击"查看" 将"隐藏受保护的操作系统文件"取消勾选 并选择"显示隐藏的文件、文件夹 和驱动器" 确定后 C 盘界面如下

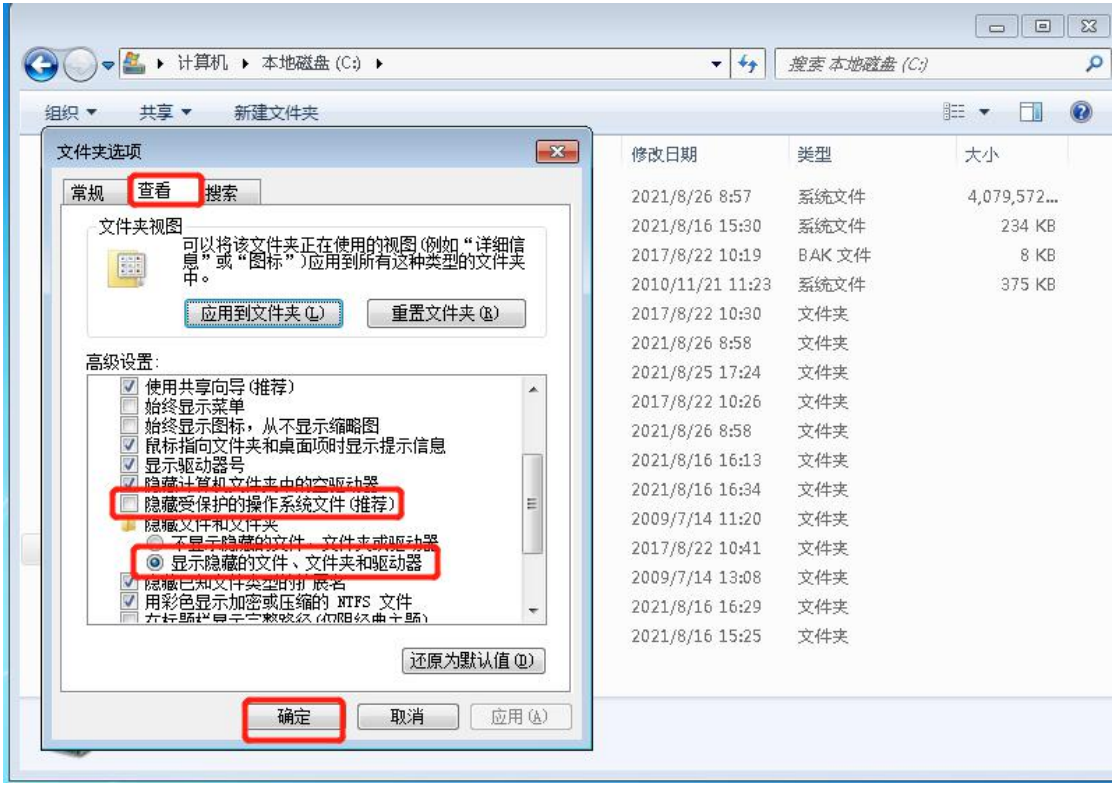

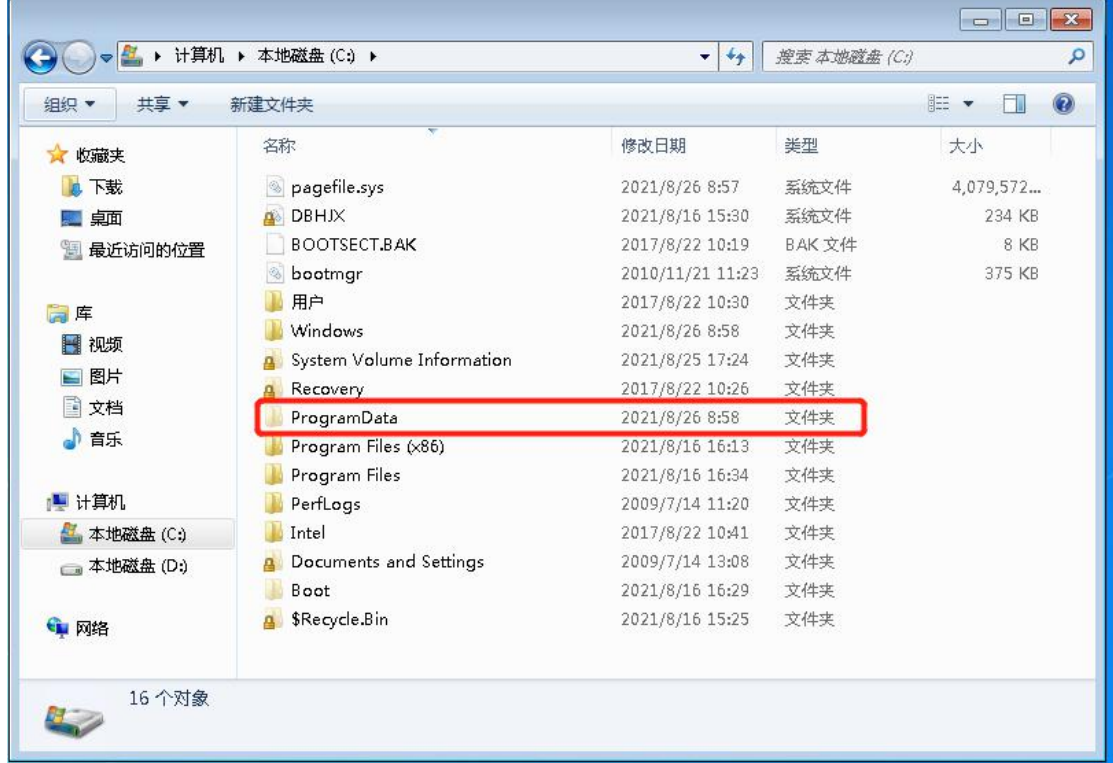

25. 将注册文件夹中的 CODESYSControl\_User 文件放在 C:\ProgramData\CODESYS\CODESYSControlRTEV3 路径中 将原有的文件进行替换

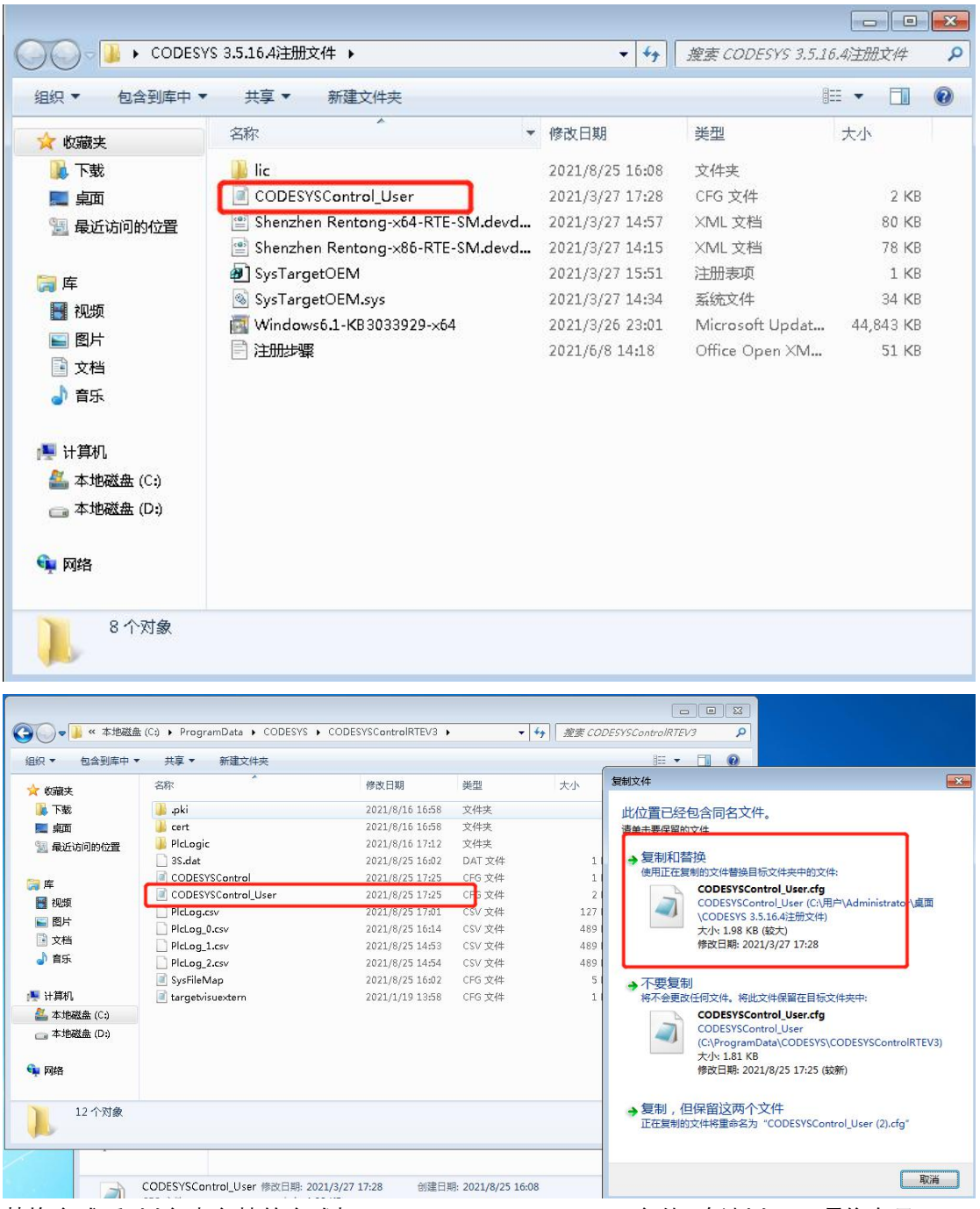

26. 替换完成后 以文本文档的方式打开 CODESYSControl\_User 文件 确认以下两项信息是 否与图中所框选信息一致

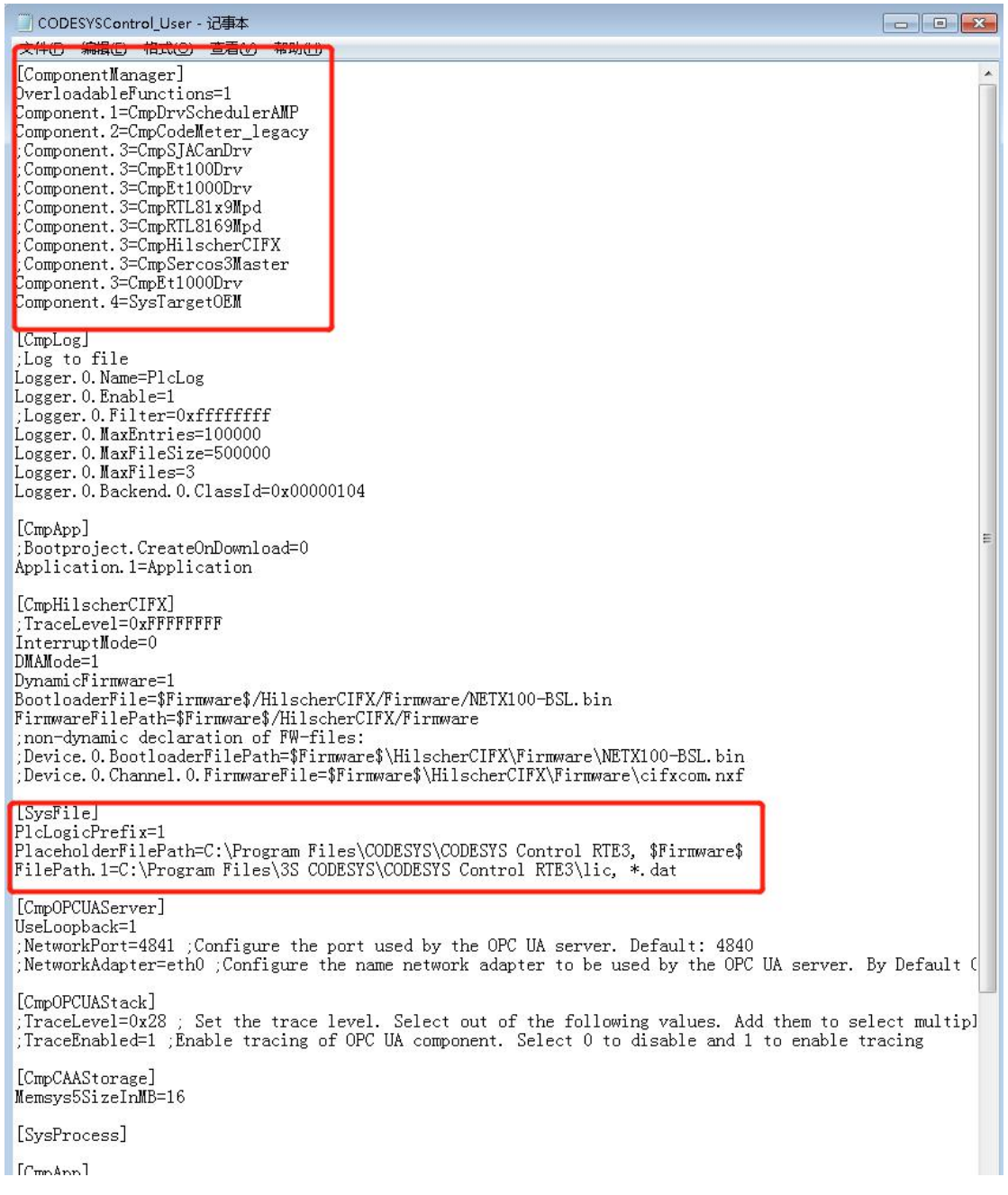

27. 打开注册文件夹 将其中的 SysTargetOEM.sys 文件复制到 C:\Windows\System32\drivers 路径下

|                                            | ▶ CODESYS 3.5.16.4注册文件 ▶                                                                                                    |                                  | $+$<br>۰              | 搜索 CODESYS 3.5.16.4注册文件                   |           |                          | ٩ |
|--------------------------------------------|----------------------------------------------------------------------------------------------------|----------------------------------|-----------------------|-------------------------------------------|-----------|--------------------------|---|
| ■打开方式<br>组织 ▼                              | 共享 ▼<br>新建文件夹                                                                                                    |                                  |                       |                                           | 988 -     | $\overline{\phantom{a}}$ | 0 |
| 收藏夹<br>X.                                  | 名称                                                                                                    | 修改日期                             |                       | 类型                                        | 大小        |                          |   |
| <b>A 下载</b>                                | <b>A</b> lic                                                                                                    |                                  | 2021/8/25 16:08       | 文件夹                                       |           |                          |   |
| ■ 卓面                                       | CODESYSControl_User                                                                                                    |                                  | 2021/3/27 17:28       | CFG 文件                                    |           | $2$ KB                   |   |
|                                            | Shenzhen Rentong-x64-RTE-SM.devd                                                                                                    |                                  | 2021/3/27 14:57       | XML 文档                                    |           | 80 KB                    |   |
| 1 最近访问的位置                                  | Shenzhen Rentong-x86-RTE-SM.devd                                                                                                    |                                  | 2021/3/27 14:15       | XML 文档                                    |           | 78 KB                    |   |
|                                            | SysTargetOEM                                                                                                    |                                  | 2021/3/27 15:51       | 注册表项                                      |           | 1 KB                     |   |
| 高库                                         | SysTargetOEM.sys                                                                                                    |                                  | 2021/3/27 14:34       | 系统文件                                      |           | 34 KB                    |   |
| ■ 视频                                       | Windows6.1-KB3033929-x64                                                                                                    |                                  | 2021/3/26 23:01       | Microsoft Updat                           | 44,843 KB |                          |   |
| ■图片                                        | 注册步骤                                                                                                    |                                  | 2021/6/8 14:18        | Office Open XM                            |           | 51 KB                    |   |
| 国 文档                                       |                                                                                                    |                                  |                       |                                           |           |                          |   |
| ♪音乐                                        |                                                                                                    |                                  |                       |                                           |           |                          |   |
|                                            |                                                                                                    |                                  |                       |                                           |           |                          |   |
| ■ 计算机                                      |                                                                                                    |                                  |                       |                                           |           |                          |   |
| ▲ 本地磁盘 (C:)                                |                                                                                                    |                                  |                       |                                           |           |                          |   |
| <b>■本地磁盘 (D:)</b>                          |                                                                                                    |                                  |                       |                                           |           |                          |   |
|                                            |                                                                                                    |                                  |                       |                                           |           |                          |   |
| 中网络                                        |                                                                                                    |                                  |                       |                                           |           |                          |   |
|                                            |                                                                                                    |                                  |                       |                                           |           |                          |   |
|                                            |                                                                                                    |                                  |                       |                                           |           |                          |   |
|                                            |                                                                                                    |                                  |                       |                                           |           |                          |   |
|                                            |                                                                                                    |                                  |                       |                                           |           |                          |   |
|                                            | SysTargetOEM.sys 修改日期: 2021/3/27 14:34                                                                                                    |                                  | 创建日期: 2021/8/25 16:08 |                                           |           |                          |   |
| 系统文件<br>кò,                                | 大小: 33.4 KB                                                                                                    |                                  |                       |                                           |           |                          |   |
|                                            |                                                                                                    |                                  |                       |                                           |           |                          |   |
|                                            |                                                                                                    |                                  |                       |                                           |           |                          |   |
|                                            | 计算机 ▶ 本地磁盘 (C;) ▶ Windows ▶ System32 ▶ drivers ▶                                                                                                    |                                  |                       | $+$<br>搜索 drivers<br>$\blacktriangledown$ |           |                          |   |
| 包含到库中 ▼                                    | 共享 ▼<br>新建文件夹                                                                                                    |                                  |                       |                                           | 988 -     | FI                       |   |
|                                            | 名称                                                                                                    | 修改日期                             | 类型                    | 大小                                        |           |                          |   |
| A 下载                                       | ab.<br>en-US                                                                                                    | 2011/4/12 22:45                  | 文件夹                   |                                           |           |                          |   |
|                                            | m<br>etc                                                                                                    | 2009/7/14 11:20                  | 文件夹                   |                                           |           |                          |   |
| 图 最近访问的位置                                  | m<br><b>UMDF</b>                                                                                                    | 2017/8/22 10:35                  | 文件夹                   |                                           |           |                          |   |
| ■ — 桌面                                     | $\mathbf{h}$ zh-CN                                                                                                    | 2011/4/12 22:57                  | 文件夹                   |                                           |           |                          |   |
|                                            | 8 3SRTE3.sys                                                                                                    | 2021/1/27 8:58                   | 系统文件                  | 7,251 KB                                  |           |                          |   |
| ■ 视频                                       | 8 1394bus.sys                                                                                                    | 2009/7/14 8:06                   | 系统文件                  | 67 KB                                     |           |                          |   |
|                                            | 1394 ohci.sys<br>Ø,                                                                                                    | 2010/11/21 11:23                 | 系统文件                  | 225 KB                                    |           |                          |   |
| 图片<br>ఆ                                    | $\circledast$<br>acpi.sys                                                                                                    | 2010/11/21 11:23                 | 系统文件                  | 327 KB                                    |           |                          |   |
| 3 文档                                       | acpipmi.sys<br>$\infty$                                                                                                    | 2010/11/21 11:23                 | 系统文件                  | 13 KB                                     |           |                          |   |
| ♪ 音乐                                       | adp94xx.sys<br>$\begin{picture}(120,20) \put(0,0){\line(1,0){15}} \put(15,0){\line(1,0){15}} \put(15,0){\line(1,0){15}} \put(15,0){\line(1,0){15}} \put(15,0){\line(1,0){15}} \put(15,0){\line(1,0){15}} \put(15,0){\line(1,0){15}} \put(15,0){\line(1,0){15}} \put(15,0){\line(1,0){15}} \put(15,0){\line(1,0){15}} \put(15,0){\line(1,0){15}} \put(15,0){\line($ | 2009/7/14 9:52                   | 系统文件                  | 480 KB                                    |           |                          |   |
|                                            | adpahci.sys                                                                                                    | 2009/7/14 9:52                   | 系统文件                  | 332 KB                                    |           |                          |   |
|                                            | & adpu320.sys                                                                                                    | 2009/7/14 9:52                   | 系统文件                  | 179 KB                                    |           |                          |   |
| ■ 本地磁盘 (C;)                                | & afd.sys                                                                                                    | 2010/11/21 11:24                 | 系统文件                  | 488 KB                                    |           |                          |   |
| ■ 本地磁盘 (D:)                                | agilevpn.sys                                                                                                    | 2009/7/14 8:10                   | 系统文件                  | 59 KB                                     |           |                          |   |
| $\bigodot$<br>组织 ▼<br>☆ 收藏夹<br>高库<br>■ 计算机 | & AGP440.sys                                                                                                    | 2009/7/14 9:52                   | 系统文件                  | 60 KB                                     |           |                          | 0 |
| 中网络                                        | alide.sys<br>amdide.sys                                                                                                    | 2009/7/14 9:52<br>2009/7/14 9:52 | 系统文件<br>系统文件          | 16 KB<br>16 KB                            |           |                          |   |

28. 双击注册文件夹中的 SysTargetOEM 注册表项 弹出以下选项框 选择"是"

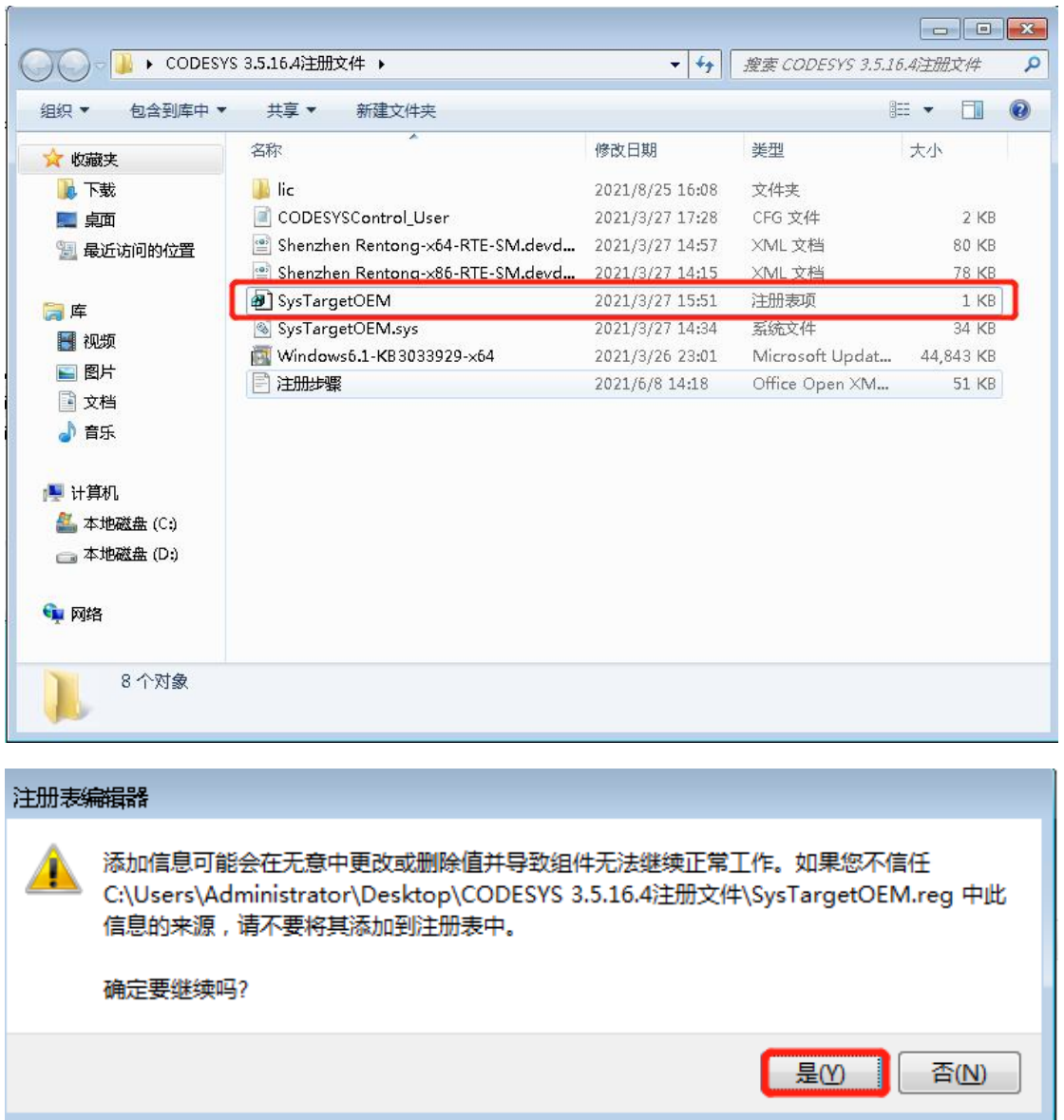

29. 右键桌面右下角网络图标 选择"打开网络和共享中心"

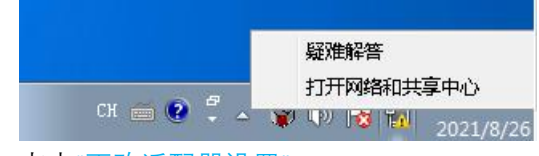

30. 点击"更改适配器设置"

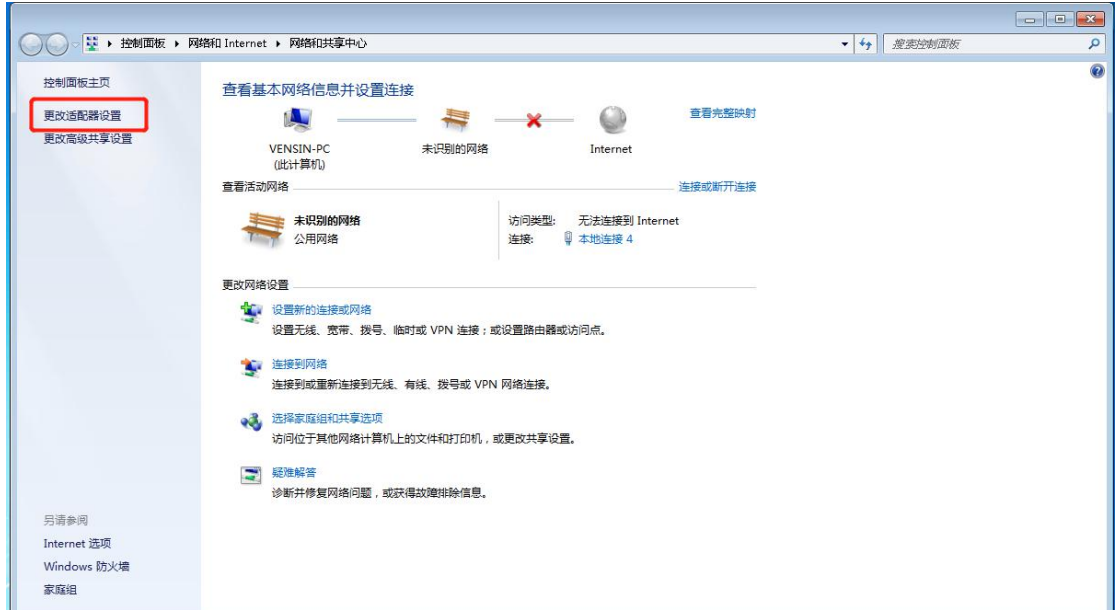

31. 双击连接到伺服设备的网口

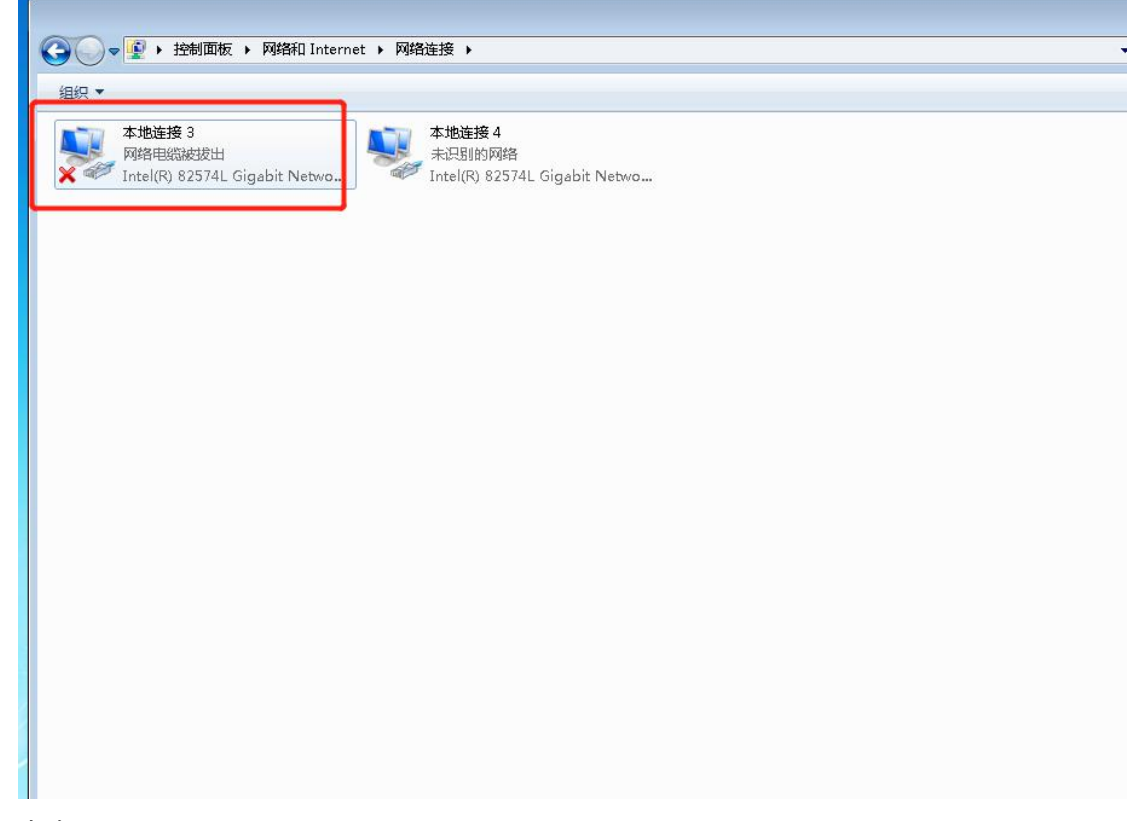

32. 点击"配置"

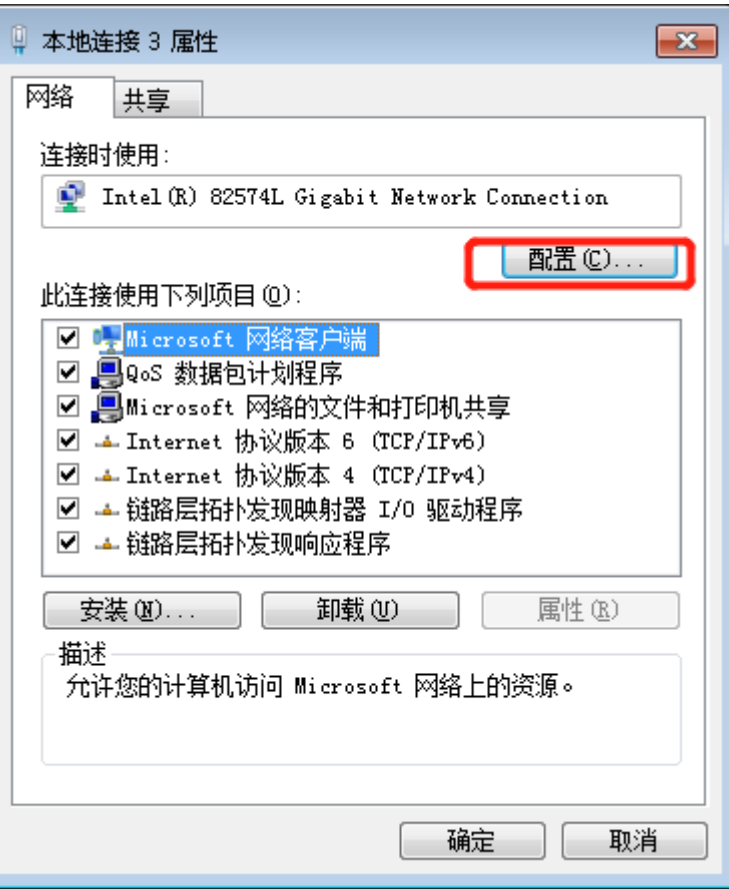

33. 点击"驱动程序"

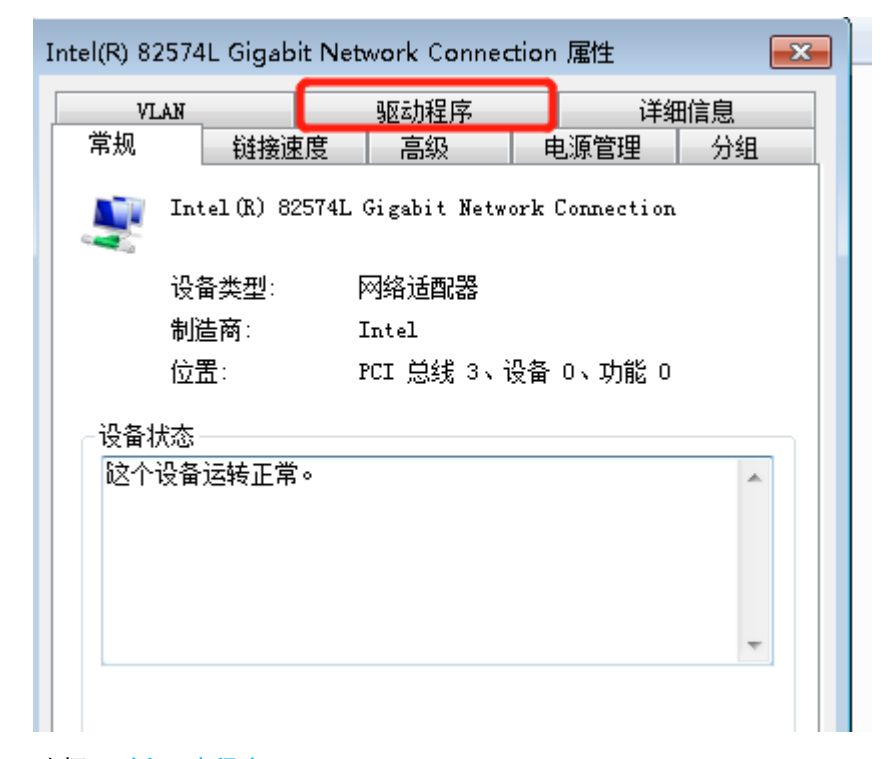

34. 选择"更新驱动程序"

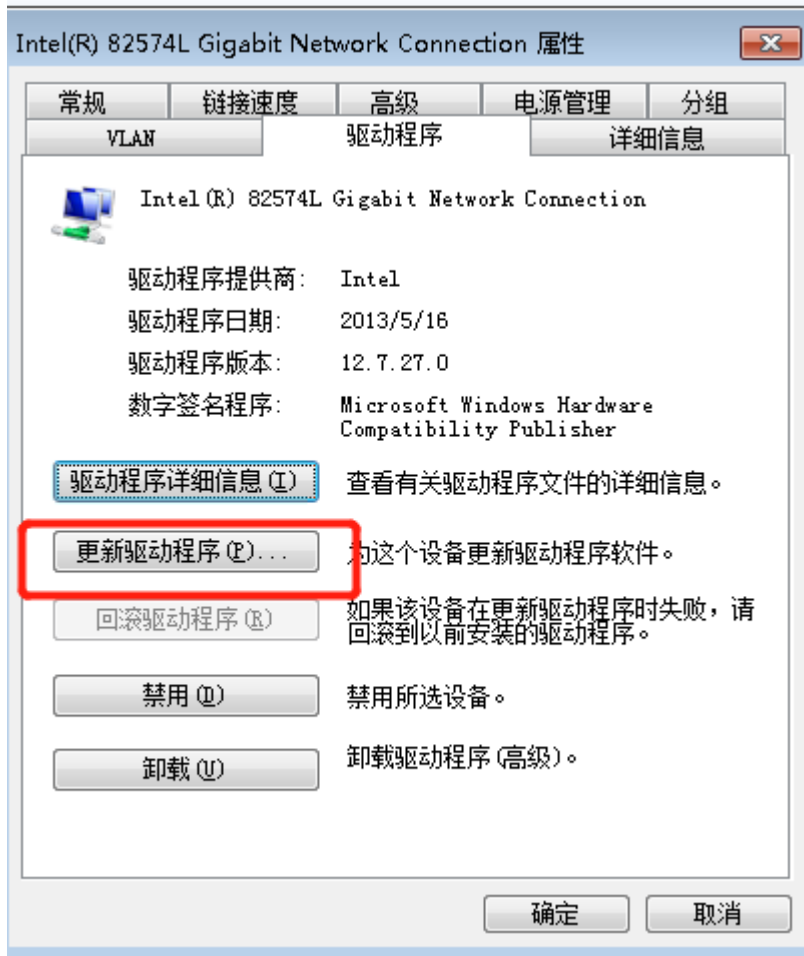

35. 选择"浏览计算机以查找驱动程序软件"

**COL** 

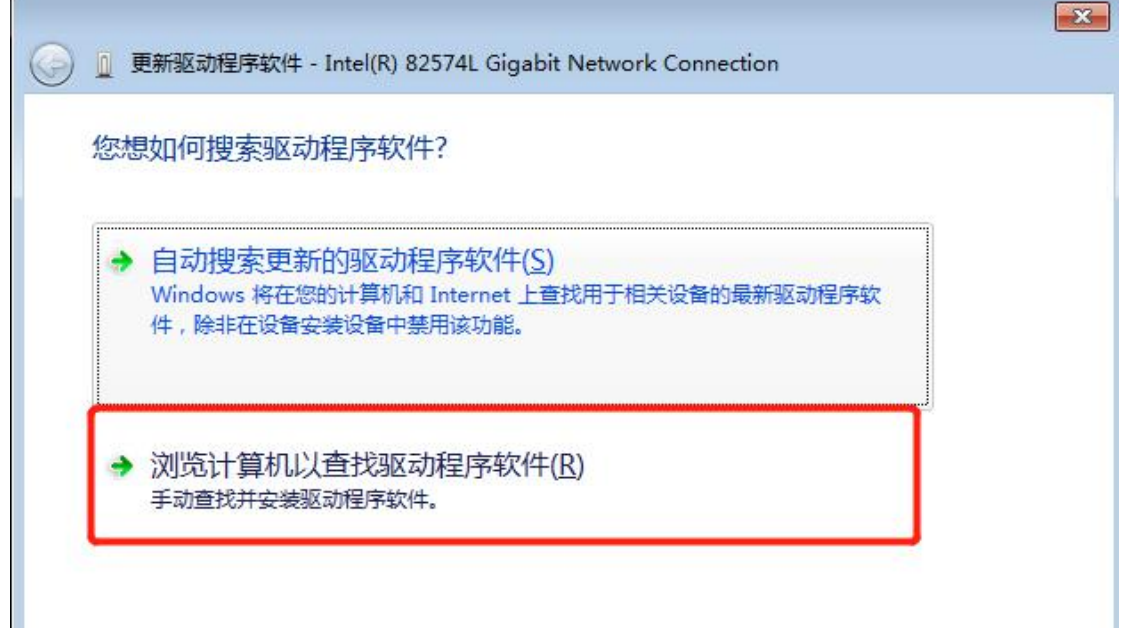

36. 选择"从计算机的设备驱动程序列表中选择"

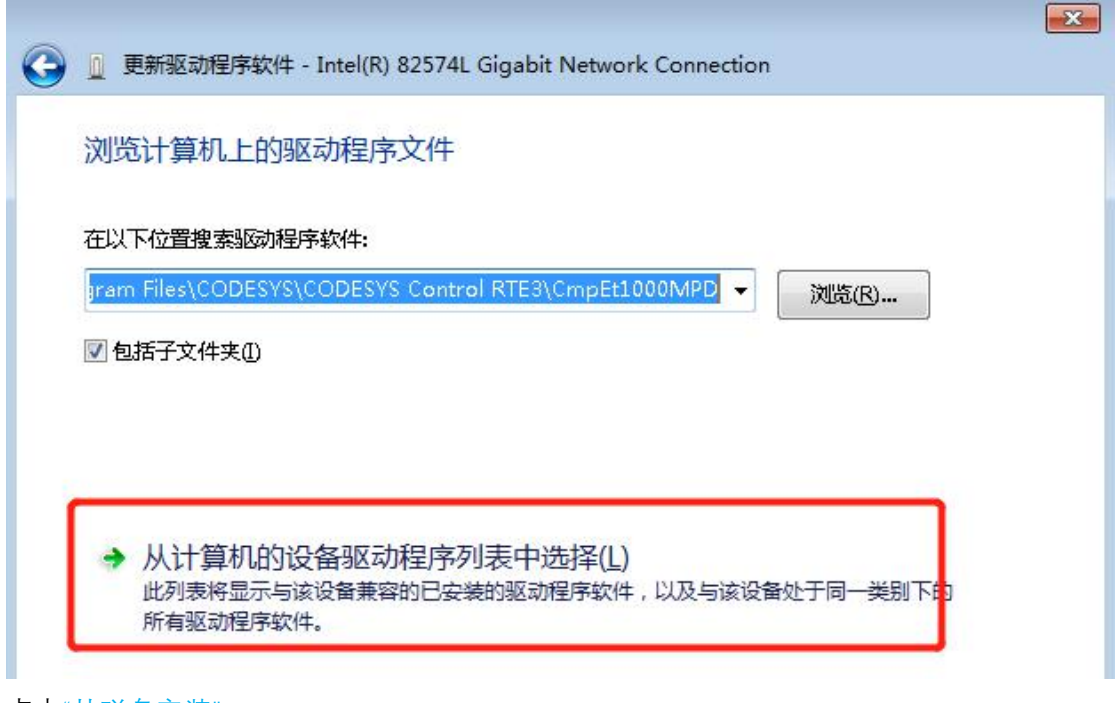

37. 点击"从磁盘安装"

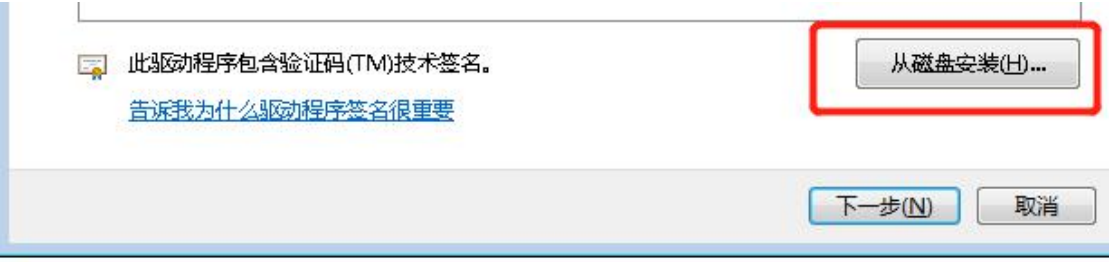

38. 点击"浏览"

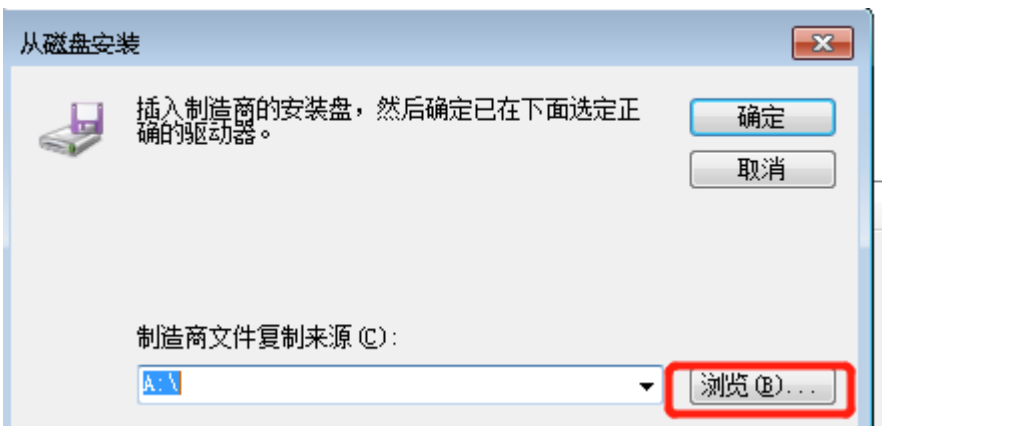

39. 选择以下路径 "C:\Program Files\CODESYS\CODESYS Control RTE3\CmpEt1000MPD" 中 的 net541ex 文件

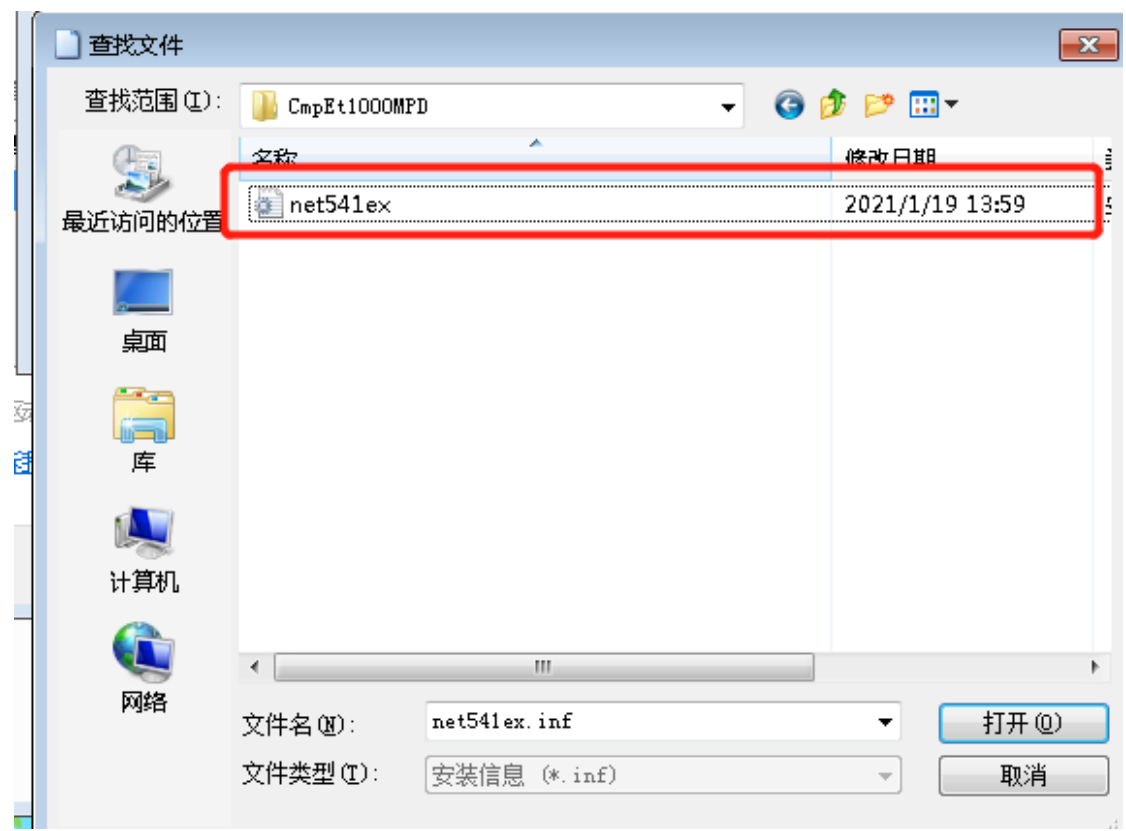

40. 点击"确定"

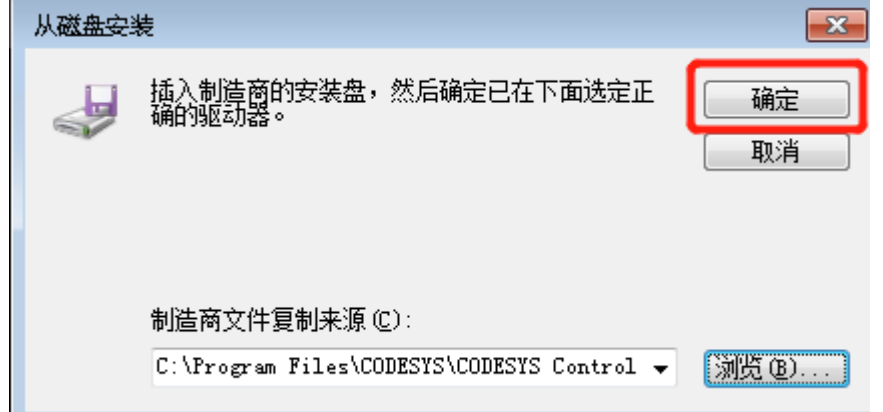

41. 点击"CoDeSys EtherExpress Gbit PCI Ethernet Adapter" 然后进行下一步

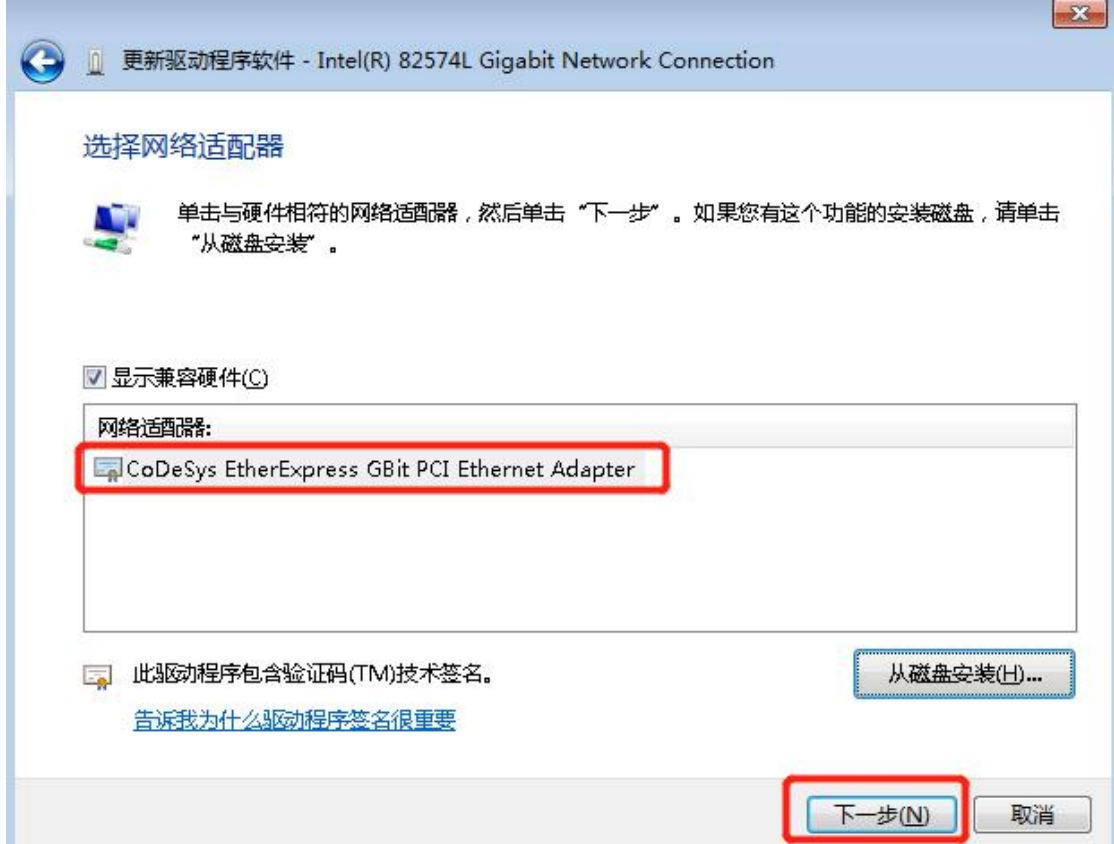

42. 安装成功

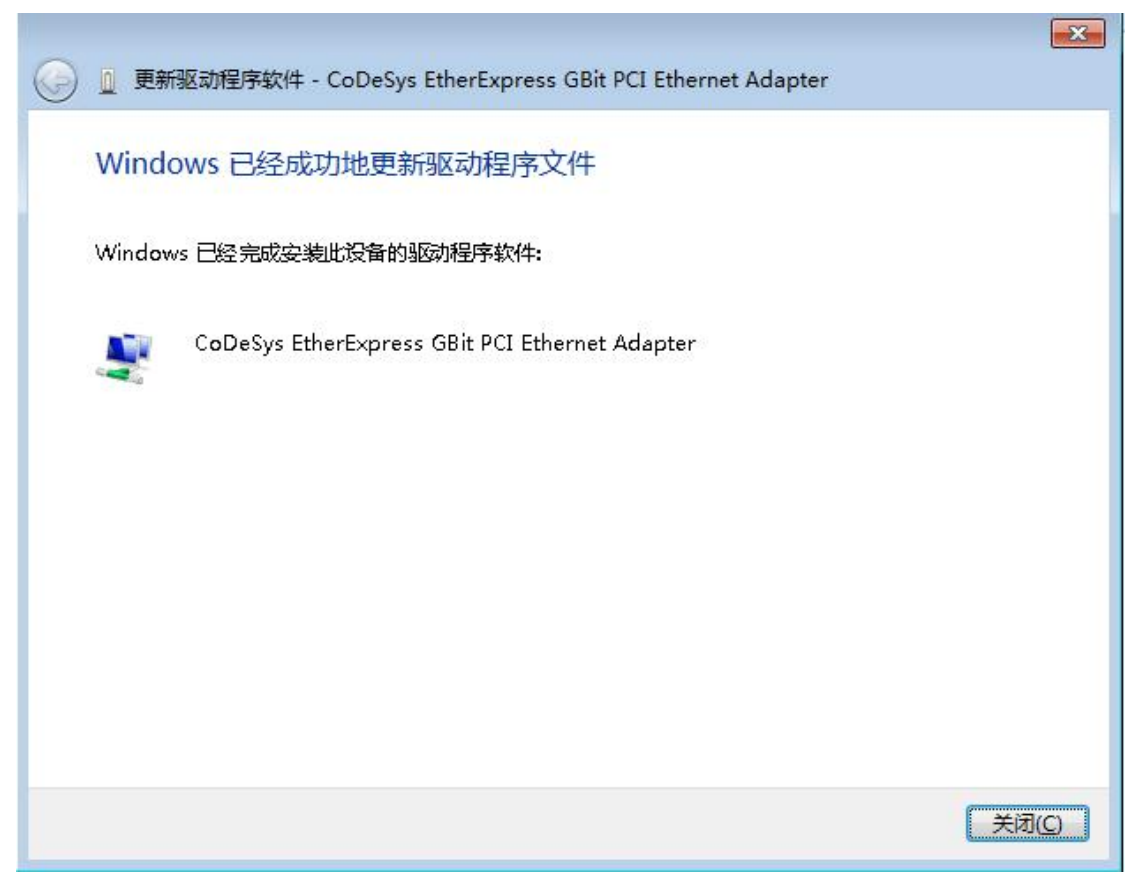

#### 43. 网口状态如下

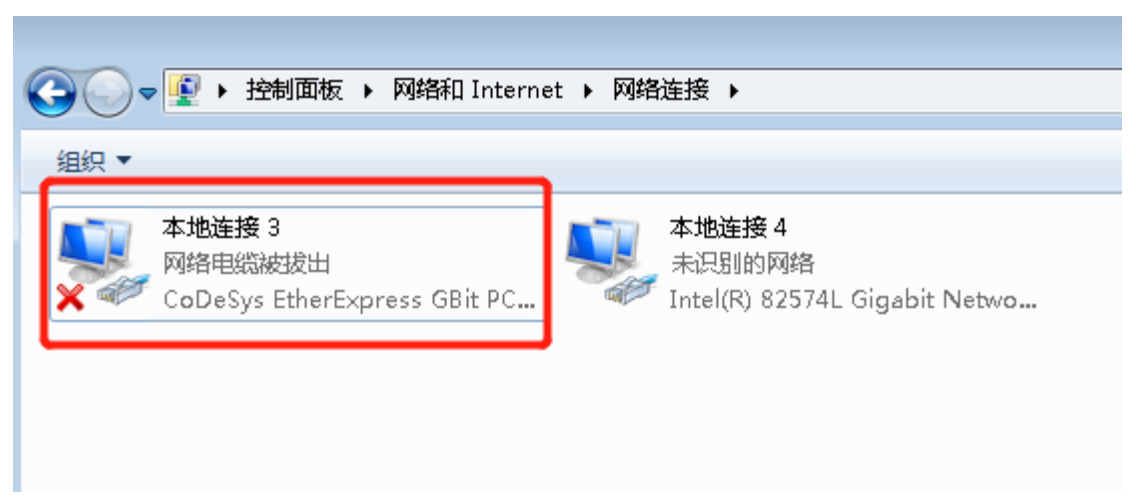

44. 选择用于个人电脑和工控机之间传输程序的网口

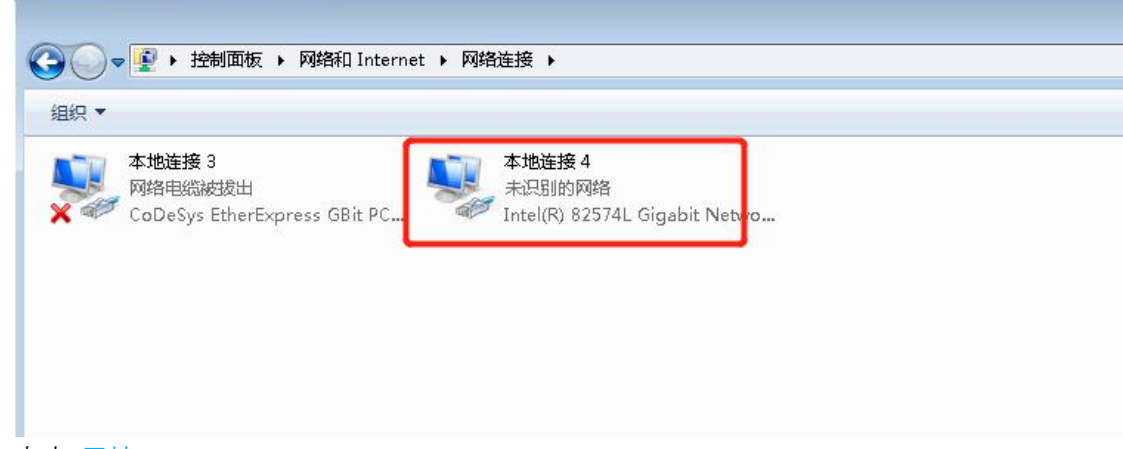

45. 点击"属性"

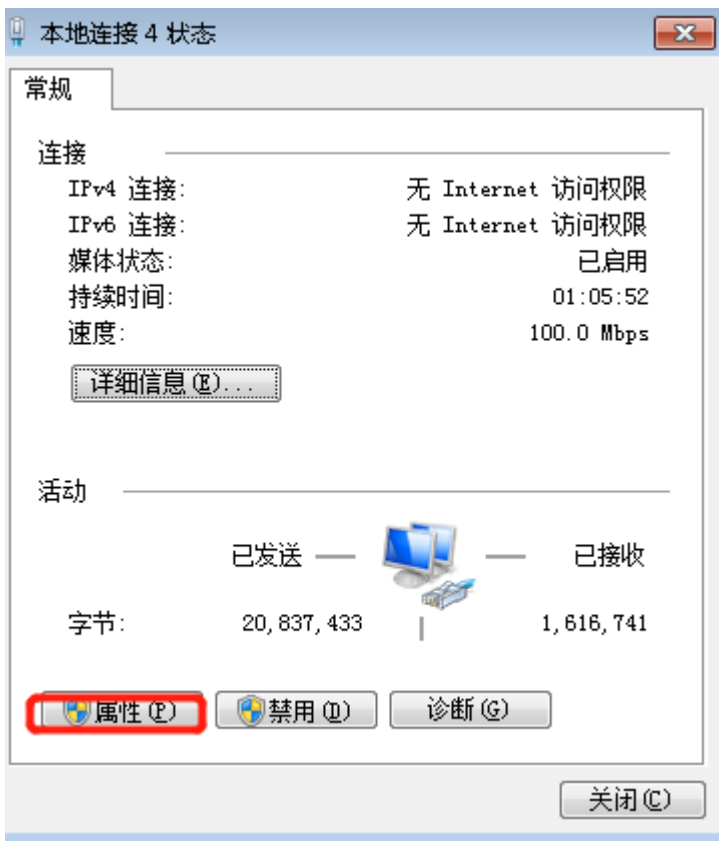

46. 点击"Internet 协议版本 4(TCP/Ipv4)"

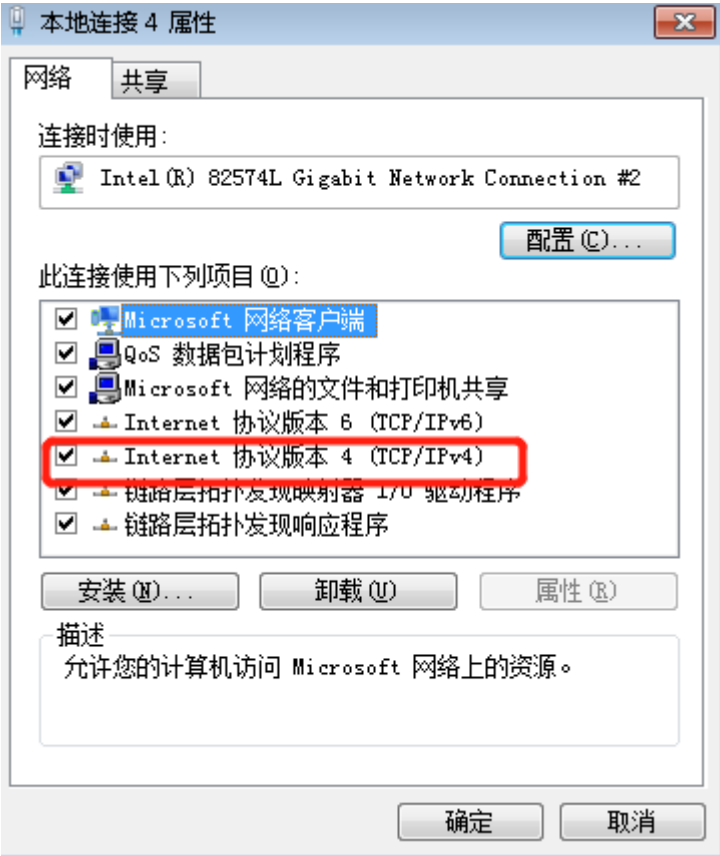

47. 勾选"使用下面的 IP 地址" 并将 IP 地址设置如下 确定

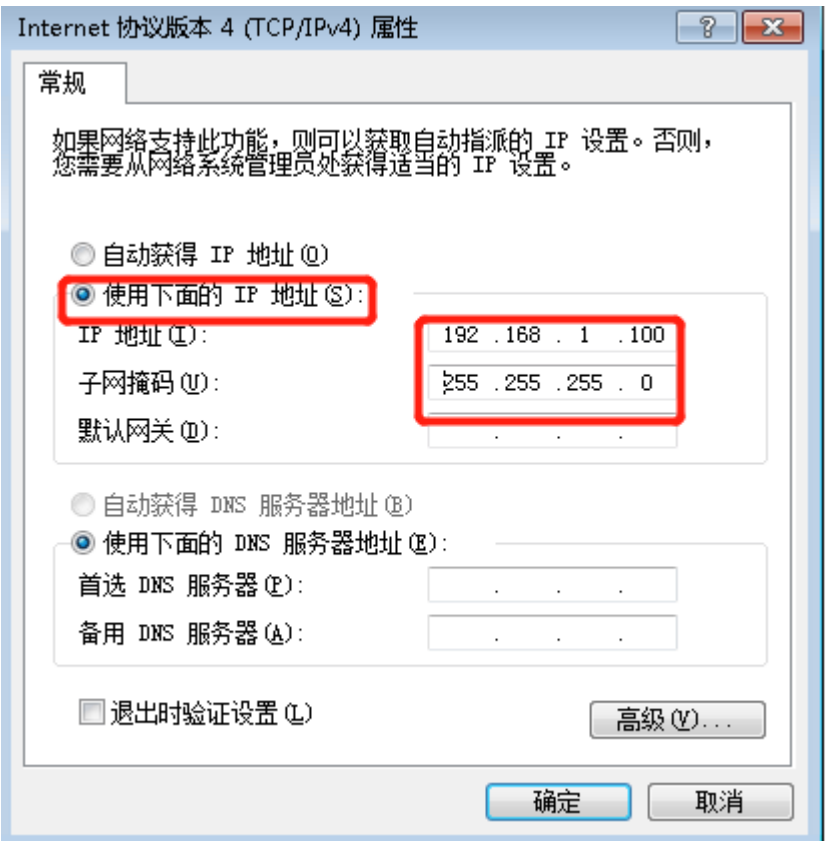

48. 点击桌面左下角 RTE 图标 选择"PLC Configuration"

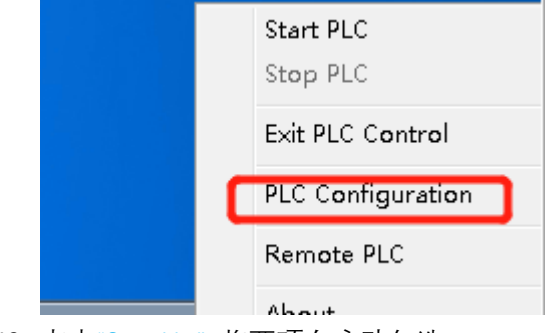

49. 点击"StartUp" 将两项自启动勾选

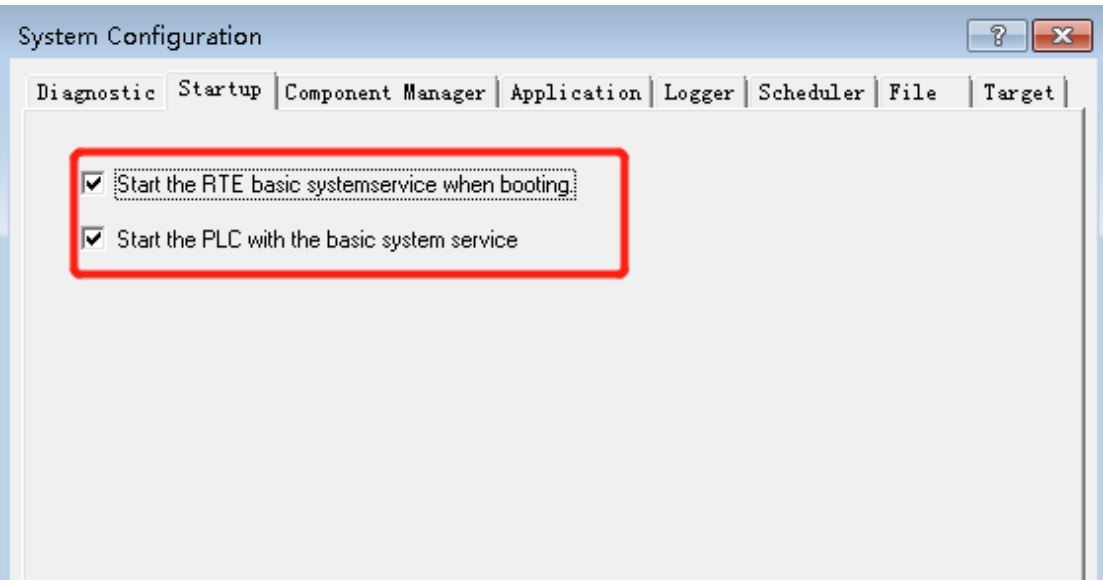

50. 点击"Component Manager" 观察附加组件下是否有框选的两项文件 以及后面是否已自 动勾选

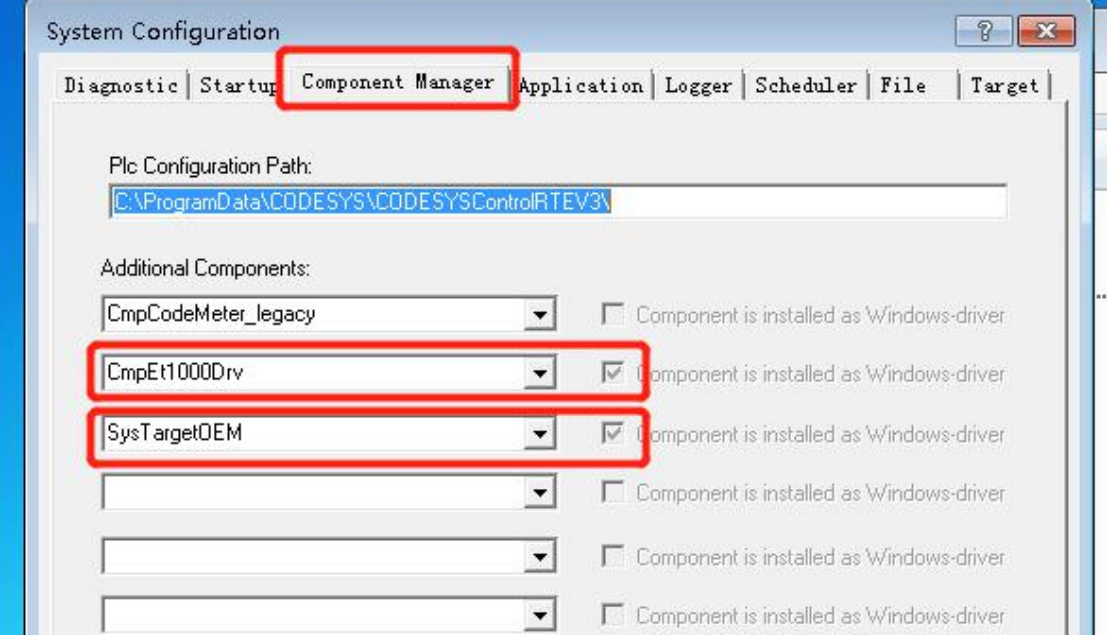

51. 点击"Target" 可自行更改所连 RTE 设备名称

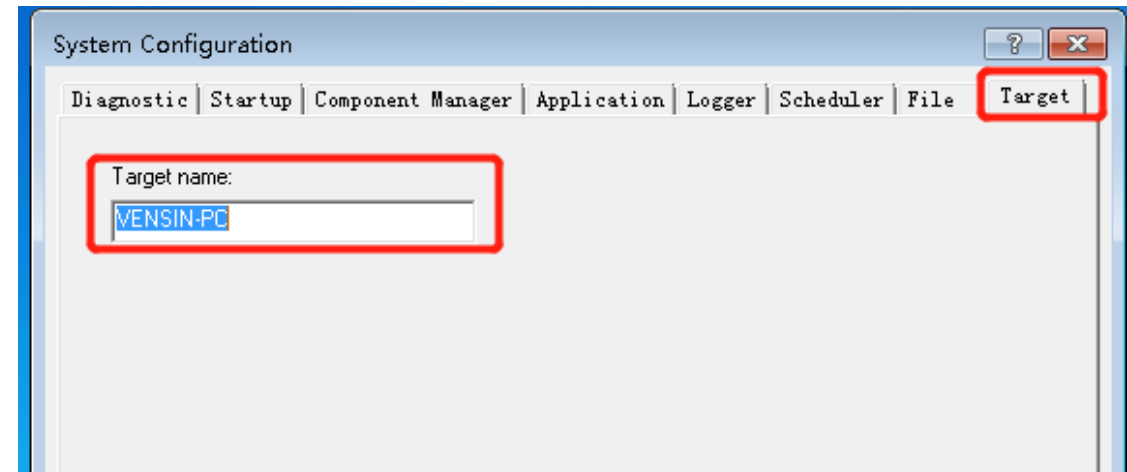

## 52. 点击"确定" 安装完成

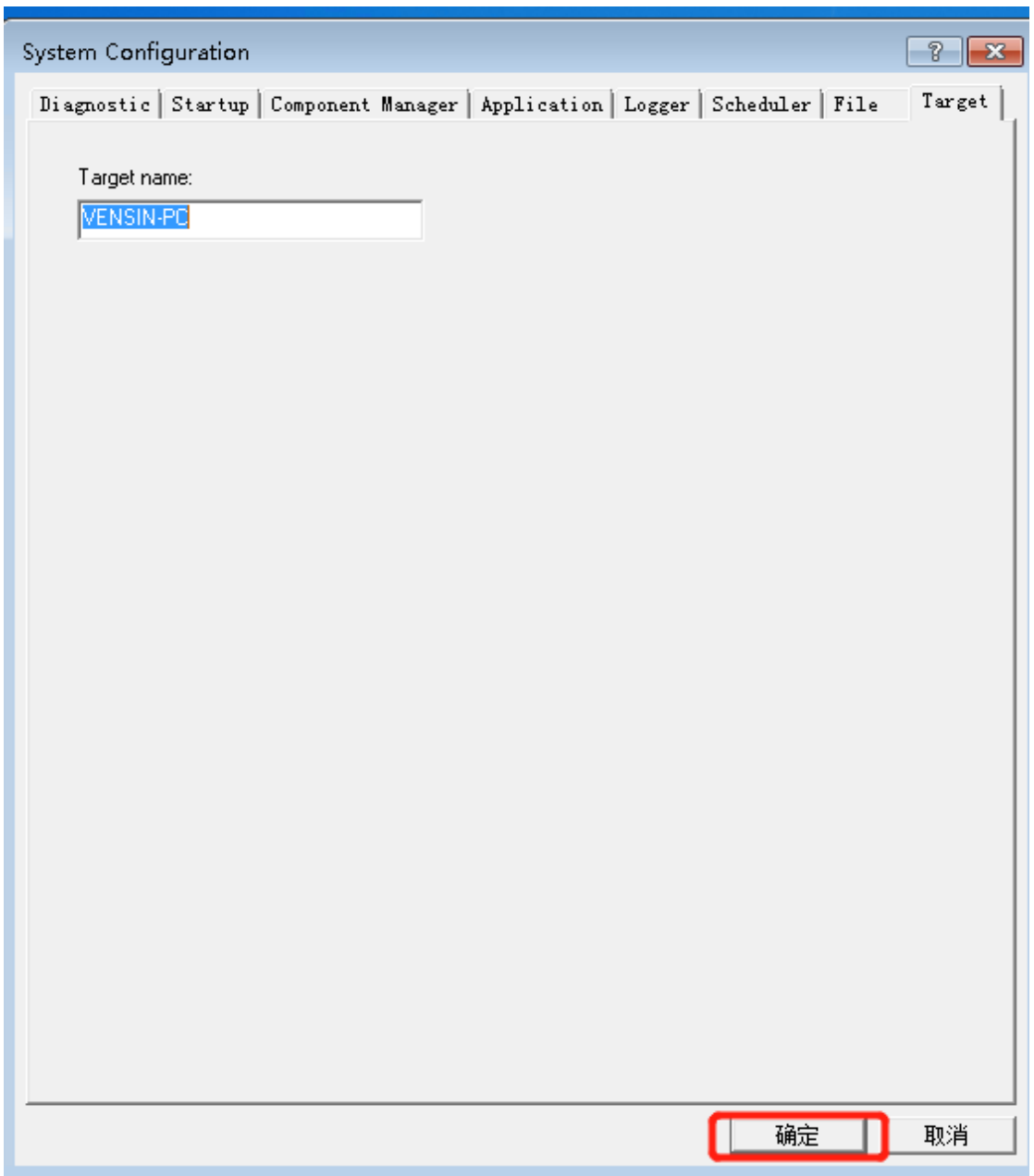

53. 安装完成后将工控机重启 看桌面右下角 RTE 图标是否会自启动成运行状态

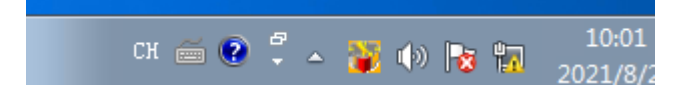